USER MANUAL MANUEL DE L'UTILISATEUR BENUTZERHANDBUCH HANDLEIDING MANUALE D'USO MANUAL DEL USUARIO MANUAL DO UTILIZADOR

# **THRUSTMASTER®**

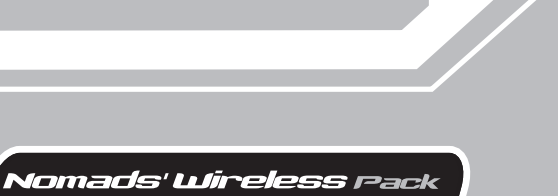

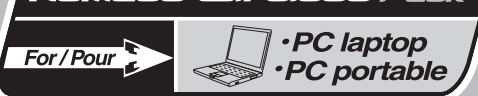

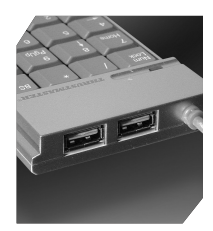

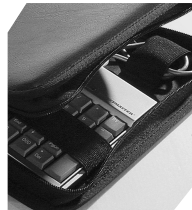

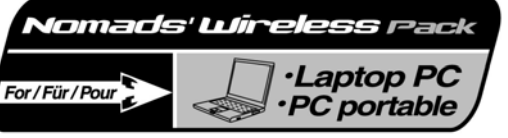

**WARNING**: this product contains chemicals, including lead, known to the State of California to cause birth defects or other reproductive harm. *Wash hands after handling.* 

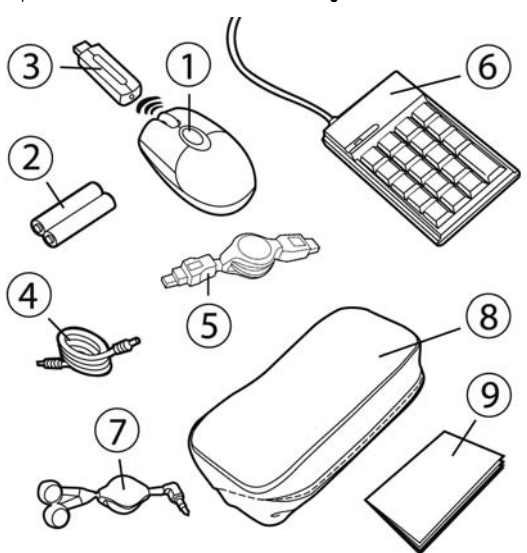

### **PACKAGE CONTENTS**

- Optical cordless mini-mouse
- 2 Ni-MH AAA 1.2V rechargeable batteries
- <sup>3</sup> Radio frequency transmitter/receiver
- Mini-mouse recharging cable
- USB extension cable
- Numeric keypad
- Earphones
- Carrying case
- User Manual

### **SYSTEM REQUIREMENTS**

Laptop computer (Windows 98 SE, Me, 2000 and XP) equipped with USB ports

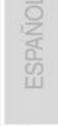

### **RECOMMENDED USE**

For your security, please take care to respect the following precautionary measures:

- Never open up your Nomads' Wireless Pack accessories, as you risk damaging the internal components.
- Place your Nomads' Wireless Pack on a flat surface to avoid the risk of it falling.
- Do not pull on or twist the cable(s).
- Never recharge your mini-mouse with a recharging cable other than the one provided with your Nomads' Wireless Pack.
- Do not bother removing the batteries when you are not using the mini-mouse, as it is equipped with a battery-saving system.
- Disconnect your Nomads' Wireless Pack and remove the batteries from the mini-mouse before cleaning. Do not use liquid or aerosol cleaners. Use a damp cloth for cleaning.

 If you have to change the rechargeable batteries in your Nomads' Wireless Pack mini-mouse, replace them with Ni-MH AAA 1.2V 600mA rechargeable batteries exclusively.

### **INSTALLING THE WIRELESS MINI-MOUSE'S BATTERIES**

**1.** Slide the battery compartment cover off by applying light pressure with your fingers.

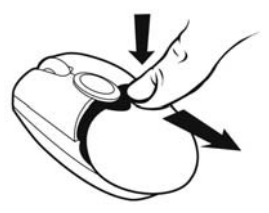

- **2.** Remove the cover to reveal the battery compartment.
- **3.** Insert the 2 AAA batteries provided into the compartment, making sure to respect the polarity indicated.

*A red LED lights up on the underside of the mini-mouse.* 

**4.** Replace the battery compartment cover.

### **INSTALLING THE WIRELESS MINI-MOUSE**

- **1.** Switch on your laptop computer.
- **2.** If necessary, disconnect the mouse already connected to your computer.
- **3.** Connect the transmitter/receiver to one of your computer's USB ports.

*A green LED lights up on the transmitter/receiver, indicating that it is powered on.* 

### **If your computer's USB ports are too close together for you to insert the transmitter/receiver, you can use the USB extension cable:**

- Connect the USB extension cable to one of your computer's USB ports.
- Connect the other end of the cable to the transmitter/receiver.

**If you have Windows 98 SE installed on your computer, you must also install the USB drivers for your new device:** 

- Using your laptop's pointing device, click on **Next** in the dialog box that appears.
- If prompted by Windows to do so, insert the Windows 98 SE CD-ROM into your computer's CD-ROM drive in order to install the required system files.
- Follow the on-screen instructions to complete the installation.

### **USING THE WIRELESS MINI-MOUSE**

If the mini-mouse does not respond once you have started up your computer, you will have to establish communication between the transmitter/receiver and the mini-mouse. To do this:

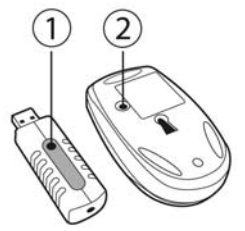

**1.** Press the **+** button on the transmitter/receiver.

*The green LED on the transmitter/receiver flashes.* 

**2.** Without delay, press the **ID Connect** button on the back of the mini-mouse.

*Communication is established between the mini-mouse and the transmitter/receiver. You can now use the wireless mini-mouse.* 

Note: your mini-mouse has a battery life of approximately 100 hours and automatically switches to standby mode after 10 minutes of inactivity.

To switch off the mini-mouse: press and hold the **ID Connect** button on the back of the mini-mouse for three seconds (the red LED flashes). Press this button again to switch the mini-mouse back on.

### **CHARGING AND RECHARGING THE WIRELESS MINI-MOUSE**

Even though your mini-mouse has already been charged so that it is functional when you open up your Nomads' Wireless Pack, you will still have to charge it completely. Once this has been done, the green LED on the mini-mouse's left-hand side will flash when the batteries need recharging. Follow the instructions below to charge or recharge your mini-mouse:

**1.** Connect the shorter connector on the recharging cable to the transmitter/receiver.

**2.** Connect the longer connector on the recharging cable to the port on the mini-mouse.

*A green LED on the mini-mouse's left-hand side lights up, indicating that it is powered on. The mini-mouse begins to charge. Your mini-mouse remains functional while it is being charged or recharged. The green LED on the mini-mouse's left-hand side switches off when charging is complete.* 

Note: the initial charging time is approximately 7 hours. Subsequently, the normal recharging time is approximately 2 hours 30 minutes.

**3.** Once charging is complete, you may disconnect the recharging cable and use the wireless mini-mouse at a distance from your computer.

### **CONNECTING THE NUMERIC KEYPAD AND EARPHONES**

**1.** Connect the numeric keypad's USB connector to one of your laptop's USB ports.

*A green LED lights up on the numeric keypad; the keypad is locked numerically by default. Your numeric keypad features two USB ports which you can use to connect USB peripherals such as a printer, digital camera, webcam, external audio module, etc.* 

 As the numeric keypad is not powered by an external power source, it may happen that the keypad will not accept certain USB peripherals which require a great deal of power, such as some vibrating game controllers for example (gamepad or racing wheel) or even some printers.

**If you have Windows 98 SE installed on your computer, you must also install the USB drivers for the numeric keypad:** 

- Click on **Next** in the dialog box that appears.
- If prompted by Windows to do so, insert the Windows 98 SE CD-ROM into your computer's CD-ROM drive in order to install the required system files.
- Follow the on-screen instructions to complete the installation.
- **2.** Connect the earphones' connector to the headphone plug on your computer.

*Give the retractable earphone cable a sharp little tug to release it or lock it in place at the length you require.* 

### **TROUBLESHOOTING**

- *1) The mini-mouse does not switch on.* 
	- *The mini-mouse is not detected.*

*The mini-mouse switches on but does not work.* 

- Make sure that you have inserted the batteries correctly, in accordance with the polarity indicated on the inside of the battery compartment.
- Make sure that you have closed the battery compartment cover properly.
- Move closer to your laptop computer.
- Verify all connections. If necessary, disconnect and then reconnect all cables. Verify in particular that you have connected the longer connector on the recharging cable to the port on the mini-mouse.
- Establish communication between the mini-mouse and the transmitter/receiver: press the **+** button on the transmitter/receiver and then the **ID Connect** button on the back of the mini-mouse.
- Under Windows 98 SE: make sure that you have properly installed the USB drivers required for your mini-mouse to function.
- Make sure that your laptop computer's USB port is working properly, for example by reconnecting your old mouse or another USB peripheral.
- Recharge or change the batteries.
- Restart your computer.
- Repeat the installation procedure.
- *2) The transmitter/receiver does not switch on.* 
	- Verify all connections. If necessary, disconnect and then reconnect all cables.
	- Establish communication between the mini-mouse and the transmitter/receiver: press the **+** button on the transmitter/receiver and then the **ID Connect** button on the back of the mini-mouse.
	- Repeat the installation procedure.
- *3) The numeric keypad does not switch on.* 
	- *The numeric keypad is not detected.*

*The numeric keypad switches on but does not work.* 

*The USB peripheral I have connected to the numeric keypad does not work.* 

- Verify the connection. If necessary, disconnect and then reconnect the numeric keypad's USB connector.
- Under Windows 98 SE: make sure that you have properly installed the USB drivers required for your numeric keypad to function.
- Make sure that your laptop computer's USB port is working properly, for example by reconnecting your old mouse or another USB peripheral.
- Repeat the installation procedure.
- As the numeric keypad is not powered by an external power source, it may happen that the keypad will not accept certain USB peripherals which require a great deal of power, such as some vibrating game controllers for example (gamepad or racing wheel) or even some printers.

### **TECHNICAL SUPPORT**

If you encounter a problem with your product, please go to http://ts.thrustmaster.com and click **Technical Support**. From there you will be able to access various utilities (Frequently Asked Questions (FAQ), the latest versions of drivers and software) that may help to resolve your problem. If the problem persists, you can contact the Thrustmaster products technical support service ("Technical Support"):

### By email:

In order to take advantage of technical support by email, you must first register online. The information you provide will help the agents to resolve your problem more quickly. Click **Registration** on the left-hand side of the Technical Support page and follow the on-screen instructions. If you have already registered, fill in the **Username** and **Password** fields and then click **Login**.

#### By telephone:

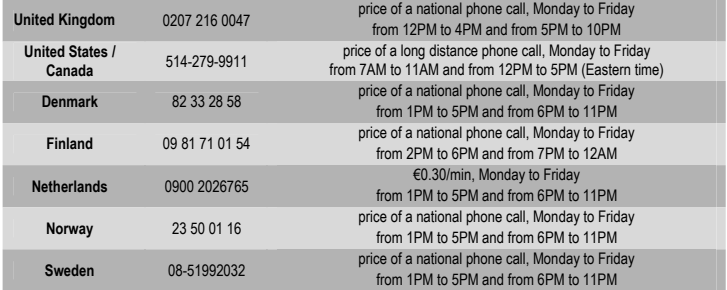

#### **Warranty information**

Worldwide, Guillemot Corporation S.A. ("Guillemot") warrants to the consumer that this Thrustmaster product will be free from material defects and manufacturing flaws for a period of two (2) years from the original date of purchase. Should the product appear to be defective during the warranty period, immediately contact Technical Support, who will indicate the procedure to follow. If the defect is confirmed, the product must be returned to its place of purchase (or any other location indicated by Technical Support).

Within the context of this warranty, the consumer's defective product will, at Technical Support's option, be either repaired or replaced. Where authorized by applicable law, the full liability of Guillemot and its subsidiaries (including for indirect damages) is limited to the repair or replacement of the Thrustmaster product. The consumer's legal rights with respect to legislation applicable to the sale of consumer goods are not affected by this warranty.

This warranty shall not apply: (1) if the product has been modified, opened, altered, or has suffered damage as a result of inappropriate or abusive use, negligence, an accident, normal wear, or any other cause not related to a material defect or manufacturing flaw; (2) in the event of failure to comply with the instructions provided by Technical Support; (3) to software not published by Guillemot, said software being subject to a specific warranty provided by its publisher.

#### **Additional warranty provisions**

In the United States of America and in Canada, this warranty is limited to the product's internal mechanism and external housing. Any applicable implied warranties, including warranties of merchantability and fitness for a particular purpose, are hereby limited to two (2) years from the date of purchase and are subject to the conditions set forth in this limited warranty. In no event shall Guillemot Corporation S.A. or its affiliates be liable for consequential or incidental damage resulting from the breach of any express or implied warranties. Some States/Provinces do not allow limitation on how long an implied warranty lasts or exclusion or limitation of incidental/consequential damages, so the above limitation may not apply to you. This warranty gives you specific legal rights, and you may also have other legal rights which vary from State to State or Province to Province.

#### **ENVIRONMENTAL PROTECTION RECOMMENDATION**

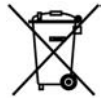

At the end of its working life, this product should not be disposed of with standard household waste, but rather dropped off at a collection point for the disposal of Waste Electrical and Electronic Equipment (WEEE) for recycling.

This is confirmed by the symbol found on the product, user manual or packaging. Depending on their characteristics, the materials may be recycled. Through recycling and other forms of processing Waste Electrical and Electronic Equipment, you can make a significant contribution towards helping to protect

the environment. Please contact your local authorities for information on the collection point nearest you.

#### **COPYRIGHT**

© 2005 Guillemot Corporation S.A. All rights reserved. Thrustmaster® is a registered trademark of Guillemot Corporation S.A. Microsoft® Windows® 98 SE, Me, 2000 and XP are either registered trademarks or trademarks of Microsoft Corporation in the United States and/or other countries. All other trademarks and brand names are hereby acknowledged and are property of their respective owners. Illustrations not binding. Contents, designs and specifications are subject to change without notice and may vary from one country to another.

#### *FAQs, tips and drivers available at www.thrustmaster.com*

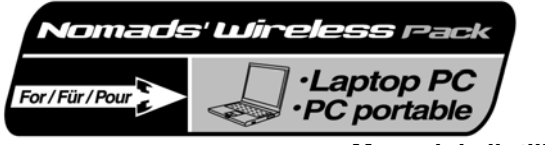

**Manuel de l'utilisateur** 

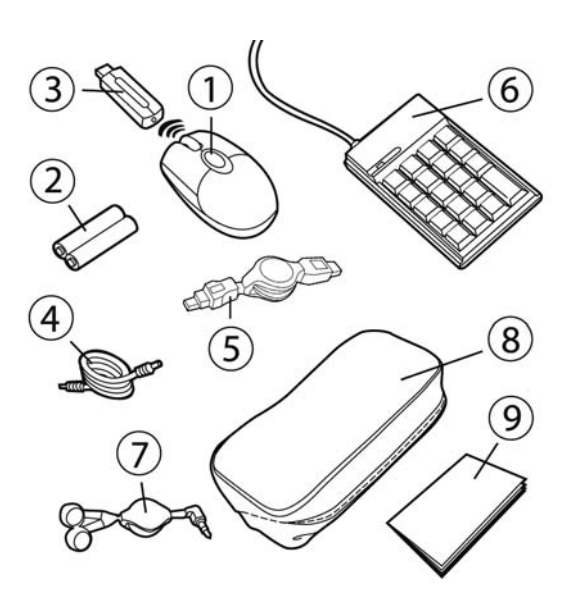

### **CONTENU DE LA BOÎTE**

- Mini-souris optique sans fil
- 2 piles rechargeables Ni-MH AAA 1,2 V
- *C* Émetteur/récepteur à radiofréquence
- Câble pour recharger la mini-souris
- Câble d'extension USB
- Pavé numérique
- Écouteurs
- Pochette de rangement
- Manuel de l'utilisateur

### **CONFIGURATION REQUISE**

Ordinateur portable (Windows 98 SE, Me, 2000 et XP) équipé de ports USB

### **RECOMMANDATIONS**

Par mesure de sécurité, veuillez respecter les précautions suivantes :

- N'ouvrez en aucun cas les accessoires de votre Nomads' Wireless Pack, vous risqueriez d'endommager les composants internes.
- Placez votre Nomads' Wireless Pack sur une surface plane pour éviter tout risque de chute.
- Évitez de tirer ou de tordre le(s) câble(s).
- Ne rechargez en aucun cas votre mini-souris avec un câble de recharge autre que celui qui se trouve dans votre Nomads' Wireless Pack.
- Inutile de retirer les piles lorsque vous n'utilisez pas la mini-souris. Cette dernière est en effet dotée d'un système d'économie des piles.
- Débranchez votre Nomads' Wireless Pack et retirez les piles de la mini-souris avant tout nettoyage. Utilisez un chiffon humecté et évitez l'usage d'aérosols.

 Si vous devez changer les piles rechargeables de la mini-souris de votre Nomads' Wireless Pack, veillez à utiliser exclusivement des piles rechargeables 1,2 V de type Ni-MH AAA 600 mA.

### **INSTALLATION DES PILES DE LA MINI-SOURIS SANS FIL**

**1.** Faites glisser le couvercle du compartiment des piles en exerçant une légère pression avec les doigts.

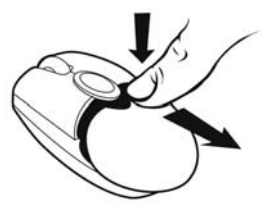

- **2.** Soulevez le couvercle pour dégager le compartiment des piles.
- **3.** Insérez les 2 piles AAA fournies dans leur compartiment en veillant à respecter la polarité indiquée.

*Un voyant rouge s'allume sous la mini-souris.* 

**4.** Remettez le couvercle du compartiment des piles en place.

### **INSTALLATION DE LA MINI-SOURIS SANS FIL**

- **1.** Allumez votre ordinateur portable.
- **2.** Si besoin, débranchez la souris déjà reliée à votre ordinateur.
- **3.** Reliez l'émetteur/récepteur à l'un des ports USB de votre ordinateur.

*Un voyant vert s'allume sur l'émetteur/récepteur pour indiquer que celui-ci est alimenté.* 

**Si les ports USB de votre ordinateur portable sont trop rapprochés pour pouvoir y insérer l'émetteur/récepteur, vous pouvez utiliser le câble d'extension USB :** 

- Reliez le câble d'extension USB à l'un des ports USB de votre ordinateur.
- Reliez la seconde extrémité du câble USB à l'émetteur/récepteur.

**Si vous possédez Windows 98 SE, vous devez également installer les pilotes USB pour votre nouveau dispositif :** 

- En utilisant la surface tactile de votre ordinateur portable, cliquez sur **Suivant** dans la boîte de dialogue qui apparaît.
- Si Windows vous le demande, insérez le CD-ROM Windows 98 SE afin d'installer les fichiers système nécessaires.
- Suivez les instructions portées à l'écran pour terminer l'installation.

### **UTILISATION DE LA MINI-SOURIS SANS FIL**

Au démarrage de votre ordinateur, si la mini-souris ne répond pas, vous devez établir la communication entre l'émetteur/récepteur et la mini-souris. Pour ce faire :

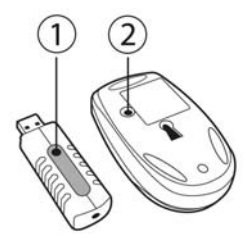

**1.** Appuyez sur le bouton **+** de l'émetteur/récepteur.

*Le voyant vert de l'émetteur/récepteur clignote.* 

**2.** Sans attendre, appuyez sur le bouton **ID Connect** au dos de la mini-souris.

La communication est établie entre la mini-souris et l'émetteur/récepteur. Vous pouvez utiliser la mini-souris *sans fil.* 

Remarque : votre mini-souris a une autonomie d'environ 100 heures et se met automatiquement en mode veille après 10 minutes d'inactivité.

Pour éteindre la mini-souris : appuyez trois secondes sur le bouton **ID Connect** au dos de la mini-souris (le voyant rouge flashe). Appuyez de nouveau sur ce bouton pour l'allumer.

### **CHARGEMENT ET RECHARGEMENT DE LA MINI-SOURIS SANS FIL**

Même si votre mini-souris a été préalablement chargée pour être fonctionnelle dès le déballage du Nomads' Wireless Pack, il est nécessaire de procéder à son chargement complet. Par la suite, le voyant vert sur le côté gauche de la mini-souris clignotera lorsque les piles seront déchargées. Suivez les instructions ci-dessous pour charger ou recharger votre mini-souris :

- **1.** Reliez la prise la plus courte du câble de recharge à l'émetteur/récepteur.
- **2.** Reliez la prise la plus longue du câble de recharge au port de la mini-souris.

*Un voyant vert s'allume sur le côté gauche de la mini-souris pour indiquer que celle-ci est alimentée. Le chargement de la mini-souris débute. Votre mini-souris reste fonctionnelle pendant le chargement ou rechargement. Le voyant vert sur le côté gauche de la mini-souris s'éteint lorsque celle-ci est rechargée.* 

Remarque : le temps de charge initial est d'environ 7 heures. Par la suite, le temps de charge normal est d'environ 2 h 30.

**3.** Une fois votre mini-souris rechargée, vous pouvez débrancher le câble de recharge et utiliser la mini-souris sans fil à distance.

### **CONNEXION DU PAVÉ NUMÉRIQUE ET DES ÉCOUTEURS**

**1.** Reliez la prise USB du pavé numérique à l'un des ports USB de votre ordinateur portable.

*Un voyant vert s'allume sur le pavé numérique ; il est par défaut verrouillé numériquement. Votre pavé numérique dispose de deux ports USB pour relier d'autres périphériques USB comme une imprimante, un appareil photo, une webcam, un boîtier audio…* 

 Le pavé numérique n'étant pas alimenté par une source d'alimentation externe, il peut arriver que celui-ci n'accepte pas certains périphériques USB qui requièrent une forte puissance comme par exemple un contrôleur de jeu vibrant (manette ou volant) ou bien certaines imprimantes.

**Si vous possédez Windows 98 SE, vous devez également installer les pilotes USB pour le pavé numérique :** 

- Cliquez sur **Suivant** dans la boîte de dialogue qui apparaît.
- Si Windows vous le demande, insérez le CD-ROM Windows 98 SE afin d'installer les fichiers système nécessaires.
- Suivez les instructions portées à l'écran pour terminer l'installation.
- **2.** Reliez la prise casque des écouteurs au port casque de votre ordinateur.

*Donnez de petits coups secs pour bloquer ou débloquer le câble enrouleur des écouteurs à la longueur de fil voulue.* 

### **EN CAS DE PROBLÈME**

- *1) La mini-souris ne s'allume pas.* 
	- *La mini-souris n'est pas détectée.*
	- *La mini-souris est allumée mais ne fonctionne pas.*
	- Assurez-vous d'avoir correctement inséré les piles selon la polarité indiquée à l'intérieur du compartiment des piles.
	- Assurez-vous d'avoir correctement refermé le couvercle du compartiment des piles.
	- Rapprochez-vous de votre ordinateur portable.
- Établissez une communication entre la mini-souris et l'émetteur/récepteur : appuyez sur le bouton **+** de l'émetteur/récepteur et sur le bouton **ID Connect** au dos de la mini-souris.
- Sous Windows 98 SE : assurez-vous d'avoir correctement installé les pilotes USB indispensables au fonctionnement de votre mini-souris.
- Assurez-vous que le port USB de votre ordinateur portable fonctionne correctement, en rebranchant votre ancienne souris ou un autre périphérique USB par exemple.
- Rechargez ou changez les piles.
- Redémarrez votre ordinateur.
- Procédez à une nouvelle installation.
- *2) L'émetteur/récepteur ne s'allume pas.* 
	- Vérifiez l'intégralité de vos branchements. Si besoin, débranchez puis rebranchez tous les câbles.
	- Établissez une communication entre la mini-souris et l'émetteur/récepteur : appuyez sur le bouton **+** de l'émetteur/récepteur et sur le bouton **ID Connect** au dos de la mini-souris.
	- Procédez à une nouvelle installation.
- *3) Le pavé numérique ne s'allume pas.* 
	- *Le pavé numérique n'est pas détecté.*
	- *Le pavé numérique est allumé mais ne fonctionne pas.*
	- *Le périphérique USB que j'ai relié au pavé numérique ne fonctionne pas.*
	- Vérifiez votre branchement. Si besoin, débranchez puis rebranchez la prise USB du pavé numérique.
	- Sous Windows 98 SE : assurez-vous d'avoir correctement installé les pilotes USB indispensables au fonctionnement de votre pavé numérique.
	- Assurez-vous que le port USB de votre ordinateur portable fonctionne correctement, en rebranchant votre ancienne souris ou un autre périphérique USB par exemple.
	- Procédez à une nouvelle installation.
	- Le pavé numérique n'étant pas alimenté par une source d'alimentation externe, il peut arriver que celui-ci n'accepte pas certains périphériques USB qui requièrent une forte puissance comme par exemple un contrôleur de jeu vibrant (manette ou volant) ou bien certaines imprimantes.

### **COPYRIGHT**

© 2005 Guillemot Corporation S.A. Tous droits réservés. Thrustmaster® est une marque déposée de Guillemot Corporation S.A. Microsoft® Windows® 98 SE, Me, 2000 et XP sont des marques déposées ou des marques de Microsoft Corporation aux États-Unis et/ou dans d'autres pays. Toutes les autres marques déposées et noms commerciaux sont reconnus par les présentes et sont la propriété de leurs propriétaires respectifs. Illustrations non contractuelles. Le contenu, la conception et les spécifications sont susceptibles de changer sans préavis et de varier selon les pays.

### *FAQ, astuces et pilotes sur www.thrustmaster.com*

#### **SUPPORT TECHNIQUE**

Si vous rencontrez un problème avec votre produit, rendez-vous sur le site http://ts.thrustmaster.com et cliquez sur **Support Technique**. Vous aurez alors accès à différents services (Foire Aux Questions (FAQ), dernières versions des pilotes et logiciels) susceptibles de résoudre votre problème. Si le problème persiste, vous pouvez contacter le support technique des produits Thrustmaster (« Support Technique ») :

#### Par e-mail :

Pour bénéficier du support technique par e-mail, vous devez d'abord vous enregistrer en ligne. Les informations fournies vont permettre aux techniciens de résoudre plus rapidement votre problème. Cliquez sur **Enregistrement** à gauche de la page Support technique et suivez les instructions à l'écran. Si vous êtes déjà enregistré, renseignez les champs **Nom d'utilisateur** et **Mot de passe** puis cliquez sur **Connexion**.

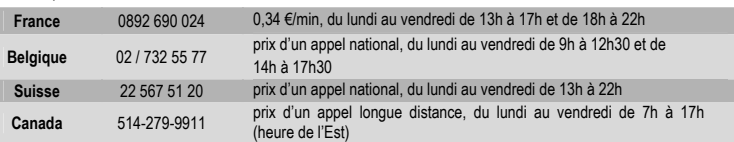

#### Par téléphone :

#### **Informations relatives à la garantie**

Dans le monde entier, Guillemot Corporation S.A. (« Guillemot ») garantit au consommateur que le présent produit Thrustmaster est exempt de défauts matériels et de vices de fabrication, et ce, pour une période de deux (2) ans à compter de la date d'achat d'origine. Si, au cours de la période de garantie, le produit semble défectueux, contactez immédiatement le Support Technique qui vous indiquera la procédure à suivre. Si le défaut est confirmé, le produit devra être retourné à son lieu d'achat (ou tout autre lieu indiqué par le Support Technique).

Dans le cadre de la garantie, le consommateur bénéficiera, au choix du Support Technique, du remplacement ou de la réparation du produit défectueux. Lorsque la loi applicable l'autorise, toute responsabilité de Guillemot et ses filiales (y compris pour les dommages indirects) se limite à la réparation ou au remplacement du produit Thrustmaster. Les droits légaux du consommateur au titre de la législation applicable à la vente de biens de consommation ne sont pas affectés par la présente garantie.

Cette garantie ne s'appliquera pas : (1) si le produit a été modifié, ouvert, altéré, ou a subi des dommages résultant d'une utilisation inappropriée ou abusive, d'une négligence, d'un accident, de l'usure normale, ou de toute autre cause non liée à un défaut matériel ou à un vice de fabrication ; (2) en cas de non-respect des instructions du Support Technique ; (3) aux logiciels non-édités par Guillemot, lesdits logiciels faisant l'objet d'une garantie spécifique accordée par leurs éditeurs.

#### **Stipulations additionnelles à la garantie**

Aux États-Unis d'Amérique et au Canada, cette garantie est limitée au mécanisme interne et au boîtier externe du produit. Toute garantie implicite applicable, incluant les garanties de qualité marchande ou d'adaptation à un usage particulier, est limitée à deux (2) ans à compter de la date d'achat et soumise aux conditions de la présente garantie limitée. En aucun cas, Guillemot Corporation S.A. ou ses sociétés affiliées ne sauraient être tenues responsables envers qui que ce soit de tous dommages indirects ou dommages accessoires résultant du non-respect des garanties expresses ou implicites. Certains États/Provinces n'autorisent pas la limitation sur la durée d'une garantie implicite, ou l'exclusion ou la limitation de responsabilité pour les dommages indirects ou accessoires, de sorte que les limitations ou exclusions ci-dessus peuvent ne pas vous être applicables. Cette garantie vous confère des droits spécifiques ; vous pouvez également bénéficier d'autres droits qui peuvent différer d'un État/Province à l'autre.

#### **RECOMMANDATION RELATIVE À LA PROTECTION DE L'ENVIRONNEMENT**

En fin de vie, ce produit ne doit pas être éliminé avec les déchets ménagers normaux mais déposé à un point de collecte des déchets d'équipements électriques et électroniques en vue de son recyclage.

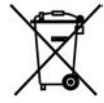

Ceci est confirmé par le symbole figurant sur le produit, le manuel utilisateur ou l'emballage.

En fonction de leurs caractéristiques, les matériaux peuvent être recyclés. Par le recyclage et par les autres formes de valorisation des déchets d'équipements électriques et électroniques, vous contribuez de manière significative à la protection de l'environnement.

Veuillez consulter les autorités locales qui vous indiqueront le point de collecte concerné.

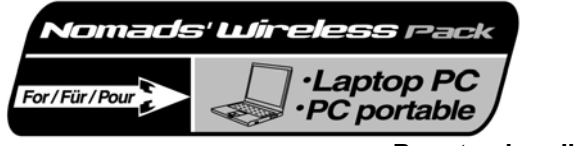

**Benutzerhandbuch** 

HOS.

СEО

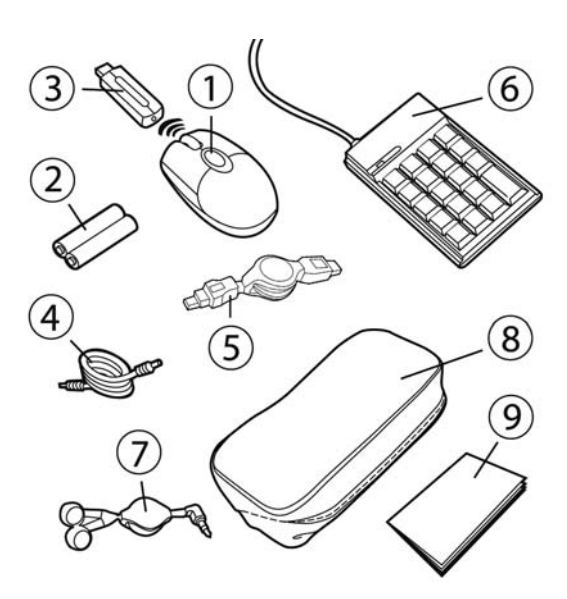

### **PACKUNGSINHALT**

- Optische schnurlose Mini-Mouse
- 2 Ni-MH AAA 1,2 V wiederaufladbare **Batterien**
- **3**: Funkeinheit
- Ladekabel für die Mini-Mouse
- USB Verlängerungskabel

## Numerisches Keypad

- Kopfhörer
- **8** Tragetasche
- **Benutzerhandbuch**

### **SYSTEMANFORDERUNGEN**

Laptop-Computer (Windows 98 SE, Me, 2000 und XP) mit USB-Anschlüssen

1/6

### **VORSICHTSMAßNAHMEN**

Zu Ihrer Sicherheit befolgen Sie bitte die nachfolgenden Vorsichtsmaßnahmen:

- Öffnen Sie niemals Ihr Nomads' Wireless Pack Zubehör, Sie könnten es beschädigen.
- Legen Sie Ihr Nomads' Wireless Pack auf einer ebenen Oberfläche ab, um Herunterfallen zu vermeiden.
- Ziehen oder verdrehen Sie die Kabel nicht.
- Benutzen Sie Ihre Mini-Mouse niemals mit einem anderen Ladekabel als dem mit Ihrem Nomads' Wireless Pack mitgelieferten Kabel.
- Sie müssen die Batterien nicht entfernen, wenn Sie Ihre Mini-Mouse nicht benutzen. Sie ist mit einem Battery-Saving System ausgestattet.
- Stecken Sie Ihr Nomads' Wireless Pack vor der Reinigung ab, und entfernen Sie die Batterien Ihrer Mini-Mouse. Verwenden Sie keine Flüssig- oder Sprüh-Reiniger. Benutzen Sie ein feuchtes Tuch zur Reinigung.

 Wenn Sie Ihre wiederaufladbaren Batterien Ihrer Nomads' Wireless Pack Mini-Mouse wechseln, ersetzen Sie sie nur durch Ni-MH AAA 1,2 V 600 mA wiederaufladbare Batterien.

### **EINSETZEN DER BATTERIEN IN DIE WIRELESS MINI-MOUSE**

**1.** Schieben Sie das Batteriefach durch Ausübung leichten Drucks mit Ihren Fingern auf.

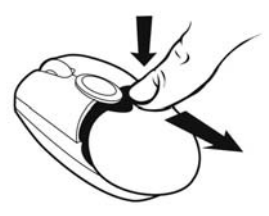

- **2.** Entfernen Sie die Abdeckung, um das Batteriefach zu öffnen.
- **3.** Legen Sie die zwei mitgelieferten AAA Batterien in das Fach, und stellen Sie sicher, dass Sie die angegebene Polarität beachten.

*Eine rote LED leuchtet an der Unterseite der Mini-Mouse auf.* 

**4.** Setzen sie den Deckel wieder auf das Batteriefach.

### **INSTALLIEREN DER WIRELESS MINI-MOUSE**

- **1.** Schalten Sie Ihren Laptop ein.
- **2.** Falls notwendig, stecken Sie eine bereits an Ihrem Computer angeschlossene Mouse ab.
- **3.** Schließen Sie die Funkeinheit an einen USB-Anschluss Ihres Computers an.

*Eine grüne Anzeige-LED leuchtet bei der Funkeinheit auf, die anzeigt, dass die Einheit angeschlossen ist.* 

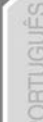

**Wenn die USB-Anschlüsse Ihres Computers zu eng beieinander liegen, um die Funkeinheit anzustecken, können Sie das USB-Verlängerungskabel verwenden:** 

- Schließen Sie die USB-Verlängerung an einen USB-Anschluss Ihres Computers an.
- Stecken Sie das andere Ende des Kabels in die Funkeinheit.

**Sollten Sie Windows 98 SE auf Ihrem Computer installiert haben, müssen Sie ebenfalls die USB-Treiber für Ihr neues Gerät installieren:** 

- Mit dem Zeigegerät Ihres Computers klicken Sie auf **Weiter** in der erscheinenden Dialogbox.
- Sollte Windows die Windows 98 SE CD-ROM verlangen, legen Sie diese in das CD-ROM-Laufwerk Ihres Computers, um die benötigten Dateien zu installieren.
- Folgen Sie den Bildschirmanweisungen, um die Installation abzuschließen.

### **VERWENDEN DER WIRELESS MINI-MOUSE**

Sollte die Mini-Mouse einmal nicht reagieren, wenn Sie Ihren Computer gestartet haben, müssen Sie die Kommunikation zwischen Funkeinheit und Mini-Mouse manuell herstellen. Gehen Sie dabei wie folgt vor:

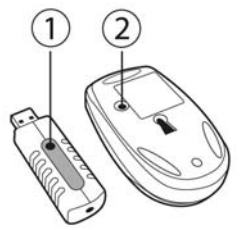

**1.** Drücken Sie den **+** Knopf auf der Funkeinheit.

*Die grüne Anzeige-LED der Funkeinheit blinkt.* 

**2.** Drücken Sie sofort den **ID Connect** Knopf auf der Rückseite der Mini-Mouse.

*Die Kommunikation zwischen der Mini-Mouse und der Funkeinheit funktioniert nun. Jetzt können Sie die Wireless Mini-Mouse verwenden.* 

Hinweis: Ihre Mini-Mouse hat eine Batterielebensdauer von ungefähr 100 Stunden und schaltet nach 10 Minuten Inaktivität automatisch in den StandBy-Modus.

Zum ausschalten der Mini-Maus den **ID Connect** Knopf auf der Unterseite der Mini-Mouse für drei Sekunden gedrückt halten (die rote Anzeige-LED blinkt). Drücken Sie den Knopf erneut um die Mini-Mouse wieder einzuschalten.

### **AUFLADEN DER WIRELESS MINI-MOUSE**

Obwohl Ihre Mini-Mouse bereits geladen ist, damit Sie nach dem Öffnen Ihres Nomads' Wireless Pack sofort starten können, müssen Sie sie dennoch vollständig laden. Wurde dies einmal durchgeführt, wird die grüne Anzeige-LED auf der linken Seite der Mini-Mouse immer dann blinken, wenn die Batterien erneut

geladen werden müssen. Folgen Sie den unten stehenden Anweisungen, um Ihre Mini-Mouse wieder aufzuladen:

- **1.** Schließen Sie den kleineren Stecker des Ladekabels an die Funkeinheit an.
- **2.** Schließen Sie den längeren Stecker des Ladekabels an den Anschluss der Mini-Mouse an.

*Eine grüne Anzeige-LED auf der linken Seite der Mini-Mouse leuchtet auf, die anzeigt, dass sie an die Stromversorgung angeschlossen wurde. Die Mini-Mouse lädt nun. Ihre Mini-Mouse bleibt während eines Ladevorgangs funktionsfähig. Die grüne Anzeige-LED erlischt, wenn der Ladevorgang beendet ist.* 

Hinweis: Die Erstladezeit beträgt etwa 7 Stunden. Danach dauert ein normaler Ladevorgang etwa zweieinhalb Stunden.

**3.** Wenn der Ladevorgang abgeschlossen ist, können Sie das Ladekabel abstecken und die Mini-Mouse wieder ohne Kabel mit Ihrem Computer nutzen.

### **ANSCHLIEßEN DES NUMERISCHEN KEYPADS UND DER KOPFHÖRER**

**1.** Schließen Sie den USB-Stecker des numerischen Keypads an einen USB-Anschluss Ihres Computers an.

*Eine grüne Anzeige-LED leuchtet auf dem numerischen Keypad auf; Das Keypad ist standardmäßig auf "NumLock" gestellt. Ihr numersiches Keypad ist mit zwei USB-Anschlüssen ausgestattet, an der Sie Peripheriegeräte wie Drucker, digitale Kamera, Webcam, externe Audiomodule, ähnliches anschließen können...* 

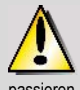

Da das numerische Keypad nicht durch eine externe Stromquelle versorgt wird, kann es passieren, dass das Keypad gewisse USB-Geräte nicht betreibt, die eine erhöhte Stromzufuhr benötigen, zum Beispiel vibrierende Spielsteuergeräte (Gamepads oder Lenkräder) oder sogar einige Drucker.

**Sollten Sie Windows 98 SE auf Ihrem Computer installiert haben, müssen Sie ebenfalls die USB-Treiber für Ihr neues Gerät installieren:** 

- Mit dem Zeigegerät Ihres Computers klicken Sie auf **Weiter** in der erscheinenden Dialogbox.
- Sollte Windows die Windows 98 SE CD-ROM verlangen, legen Sie diese in das CD-ROM-Laufwerk Ihres Computers, um die benötigten Dateien zu installieren.
- Folgen Sie den Bildschirmanweisungen, um die Installation abzuschließen.

**2.** Stecken Sie den Kopfhörerstecker in den Kopfhöreranschluss Ihres Computers.

*Ziehen Sie kurz und schnell am einziehbaren Kopfhörerkabel, um es aus- oder einzurollen oder in der von Ihnen gewünschten Länge festzustellen.* 

### **TROUBLESHOOTING**

- *1) Die Mini-Mouse geht nicht. Die Mini-Mouse wird nicht erkannt. Die Mini-Mouse geht an, funktioniert aber nicht.* 
	- Stellen Sie sicher, dass Sie die Batterien gemäß der an der Innenseite des Batteriefachdeckels angezeigten Polarität richtig eingelegt haben.

**DEUTSCH** 

- Stellen Sie sicher, dass Sie das Batteriefach richtig geschlossen haben.
- Verringern Sie den Abstand zu Ihrem Laptop.
- Überprüfen Sie alle Verbindungen. Falls notwendig, stecken Sie alle Kabel ab und wieder an. Versichern Sie sich im besonderen, dass Sie den längeren Stecker des Ladekabels in den Anschluss der Mini-Mouse eingesteckt haben.
- Stellen Sie die Verbindung zwischen die Mini-Mouse und der Funkeinheit her: Drücken Sie den **+** Knopf des Empfängers und dann den **ID Connect** Knopf auf der Rückseite der Mini-Mouse.
- Windows 98 SE-Benutzer müssen sicher stellen, dass sie die USB-Treiber, die für die Mini-Mouse notwendig sind, richtig installiert haben.
- Stellen Sie sicher, dass die USB-Anschlüsse Ihres Computers richtig funktionieren, zum Beispiel indem Sie Ihre alte Mouse oder ein anderes USB-Gerät anschließen.
- Laden oder wechseln Sie die Batterien.
- Starten Sie Ihr Computer neu.
- Wiederholen Sie den Installationsvorgang.
- *2) Die Funkeinheit geht nicht.* 
	- Überprüfen Sie alle Verbindungen. Falls notwendig, stecken Sie alle Kabel ab und wieder an.
	- Stellen Sie die Verbindung zwischen die Mini-Mouse und der Funkeinheit her: Drücken Sie den **+** Knopf des Empfängers und dann den **ID Connect** Knopf auf der Rückseite der Mini-Mouse.
	- Wiederholen Sie den Installationsvorgang.
- *3) Das numerische Keypad geht nicht.* 
	- *Das numerische Keypad wurde nicht erkannt. Das numerische Keypad geht an, funktioniert aber nicht.*
	- *Das USB-Gerät, das ich mit dem numerischen Keypad verbunden habe, funktioniert nicht.*
	- Überprüfen Sie alle Verbindungen. Falls notwendig, stecken Sie das Kabel des numerischen Keypads ab und wieder an.
	- Windows 98 SE-Benutzer müssen sicher stellen, dass sie die USB-Treiber, die für das numerische Keypad notwendig sind, richtig installiert haben.
	- Stellen Sie sicher, dass die USB-Anschlüsse Ihres Computers richtig funktionieren, zum Beispiel indem Sie Ihre alte Mouse oder ein anderes USB-Gerät anschließen.
	- Wiederholen Sie den Installationsvorgang.
	- Da das numerische Keypad nicht durch eine externe Stromquelle versorgt wird, kann es passieren, dass das Keypad gewisse USB-Geräte nicht betreibt, die eine erhöhte Stromzufuhr benötigen, zum Beispiel vibrierende Spielsteuergeräte (Gamepads oder Lenkräder) oder sogar einige Drucker.

### **COPYRIGHT**

© 2005 Guillemot Corporation S.A. Alle Rechte vorbehalten. Thrustmaster® ist ein eingetragenes Warenzeichen der Guillemot Corporation S.A. Microsoft® Windows® 98 SE, Me, 2000 und XP sind eingetragene Warenzeichen oder Warenzeichen der Microsoft Corporation in den Vereinigten Staaten von Amerika und/oder anderen Ländern. Alle anderen Warenzeichen und Markennamen werden hiermit anerkannt und sind Eigentum ihrer jeweiligen Eigentümer. Fotos und Abbildungen nicht bindend. Inhalt, Design und Eigenschaften des Produkts können ohne Bekanntmachung geändert werden und variieren von Land zu Land

*FAQs, Tips und Treiber erhalten Sie auf www.thrustmaster.com*

#### **TECHNISCHER SUPPORT**

Sollten Sie mit Ihrem Produkt ein Problem haben, besuchen Sie bitte die Seite http://ts.thrustmaster.com und klicken Sie auf **Technischer Support**. Von dort aus können Sie auf verschiedene Hilfen zugreifen (Fragen und Antworten (FAQ), die neuesten Versionen von Treibern und Software), die Ihnen bei der Lösung Ihres Problems helfen könnten. Falls das Problem weiterhin besteht, können Sie mit dem technischen Support für Thrustmaster Produkte in Kontakt treten ("Technischer Support"):

#### Per Email:

Um den technischen Supports per Email in Anspruch nehmen zu können, müssen Sie sich zunächst online registrieren. Mit den Informationen, die Sie uns so zukommen lassen, können die Mitarbeiter Ihr Problem schneller lösen. Klicken Sie bitte auf **Registrierung** links auf der Seite des technischen Supports und folgen Sie den Anweisungen auf dem Bildschirm. Falls Sie bereits registriert sind, füllen Sie die Textfelder **Anwendername** und **Paßwort** aus und klicken dann auf **Login**.

#### Per Telefon:

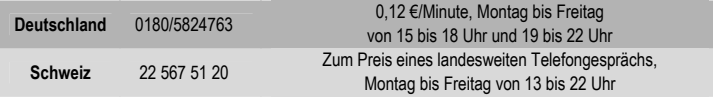

#### **GEWÄHRLEISTUNGSINFORMATION**

Guillemot Corporation S.A. ("Guillemot") bietet dem Kunden ab dem Kaufdatum weltweit eine 2-jährige Garantie auf Materialschäden und Herstellungsmängel. Sollte das Produkt dennoch während dieser zwei Jahre Schäden oder Mängel aufweisen, kontaktieren Sie bitte unverzüglich den technischen Support, der Ihnen die weitere Verfahrensweise mitteilen wird. Im Falle eines technischen Defektes können Sie da Produkt dort, wo Sie es gekauft haben, zurückgeben (oder an die vom Technischen Support angegebene Adresse).

Im Rahmen dieser Garantie wird das defekte Produkt nach Ermessen des technischen Supports entweder repariert oder ersetzt. Überall wo es geltendes Recht zulässt, wird die Haftung von Guillemot und seinen Niederlassungen für das jeweilige Produkt(einschließlich für indirekte Beschädigungen), nur soweit übernommen, als das eine Reparatur durchgeführt wird oder Ersatz geleistet wird. Die Rechte des Käufers gemäß dem geltenden Recht des jeweiligen Landes werden durch diese Garantie nicht beeinflusst.

Diese Garantie tritt unter folgenden Umständen nicht in Kraft :

(1) Falls am Produkt etwas verändert wurde oder es geöffnet wurde, ein Schaden durch unangebrachte Nutzung, Fahrlässigkeit, einen Unfall, Verschleiß oder irgendeinen anderen Grund verursacht wurde, der nicht im Zusammenhang mit einem Materialdefekt oder Herstellungsmangel aufgetreten ist.

(2) Im Falle der Nichtbeachtung der durch den technischen Support erteilten Anweisungen.

(3) Software, die nicht von Guillemot herausgegeben wurde, unterliegt der speziellen Garantie des jeweiligen Softwareherstellers.

#### **Hinweise zum Umweltschutz**

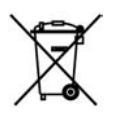

Dieses Produkt darf am Ende seiner Lebensdauer nicht über den normalen Haushaltsabfall entsorgt werden, sondern muss an einem Sammelpunkt für das Recycling von elektrischen und elektronischen Geräten abgegeben werden.

Das Symbol auf dem Produkt, der Gebrauchsanleitung oder der Verpackung weist darauf hin.

Die Werkstoffe sind gemäß ihrer Kennzeichnung wiederverwertbar. Mit der Wiederverwendung, der stofflichen Verwertung oder anderen Formen der Verwertung von Altgeräten leisten Sie einen wichtigen Beitrag zum Schutze unserer Umwelt.

Bitte erfragen Sie bei der Gemeindeverwaltung die zuständige Entsorgungsstelle.

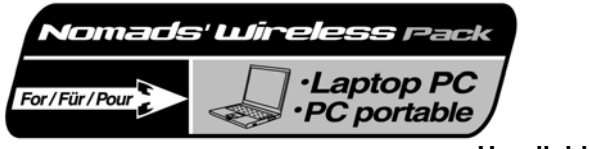

**Handleiding** 

S<br>NG IST

NEDERI

PORTUGUÉS

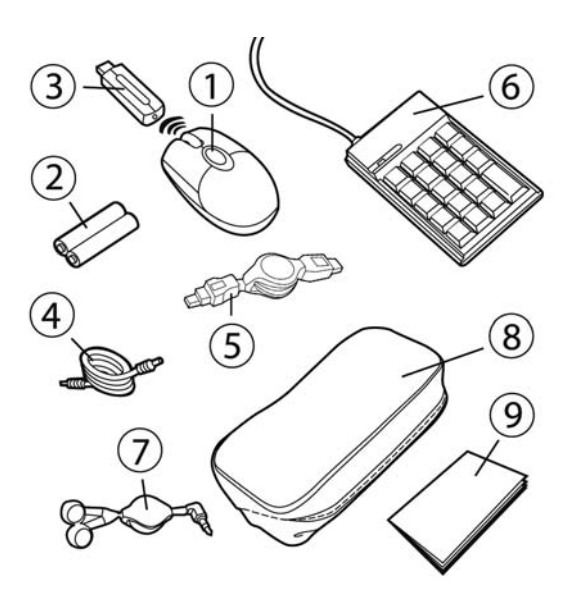

### **INHOUD VAN DE VERPAKKING**

- Optische draadloze minimuis
- Twee oplaadbare batterijen (Ni-MH AAA type, 1,2 V)
- **3**: RF-zender/ontvanger
- Kabel voor opladen minimuis
- USB-verlengkabel

### **SYSTEEMVEREISTEN**

Notebookcomputer (Windows 98 SE, Me, 2000 en XP) met USB-poorten

- Numeriek toetsenblok Oortelefoon
- **8**: Draagtasje
- **<sup>3</sup>**: Handleiding

### **AANBEVOLEN GEBRUIK**

Neem voor uw eigen veiligheid de volgende voorzorgsmaatregelen in acht:

- Maak onderdelen van de Nomads' Wireless Pack nooit open omdat het gevaar bestaat dat interne componenten beschadigd raken.
- Plaats de Nomads' Wireless Pack op een vlakke ondergrond om te voorkomen dat deze valt.
- Trek nooit aan een kabel en zorg dat er geen knikken in komen.
- Laad de minimuis nooit op met een andere kabel dan de speciale kabel die wordt geleverd bij de Nomads' Wireless Pack.
- De batterijen van de minimuis hoeven niet verwijderd te worden als deze niet in gebruik is. De minimuis beschikt over een batterijspaarfunctie.
- Maak de aansluitingen van de Nomads' Wireless Pack los en verwijder de batterijen uit de minimuis voordat u met schoonmaken begint. Gebruik geen vloeibaar schoonmaakmiddel of een spuitbus. Gebruik een vochtige doek voor het schoonmaken.

 Mocht het ooit nodig zijn de oplaadbare batterijen in de Nomads' Wireless Pack minimuis te vervangen, gebruik dan alleen batterijen van het type Ni-MH AAA 1,2 V 600 mA.

### **DE BATTERIJEN INSTALLEREN VAN DE DRAADLOZE MINIMUIS**

**1.** Schuif het deksel van de batterijruimte open door met de vingers licht te drukken.

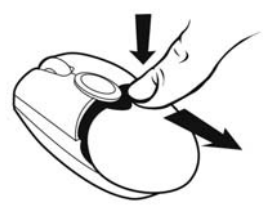

- **2.** Verwijder het deksel.
- **3.** Leg de twee meegeleverde batterijen op de juiste plaats met inachtneming van de correcte polariteit.

*Onder op de minimuis gaat een rode LED branden.* 

**4.** Schuif het deksel van de batterijruimte terug.

### **DE DRAADLOZE MINIMUIS INSTALLEREN**

- **1.** Zet de notebook aan.
- **2.** Als reeds een muis is aangesloten op de notebook, verwijder deze dan.
- **3.** Sluit de zender/ontvanger aan op een USB-poort van de notebook.

*Er gaat een groene LED branden op de zender/ontvanger ten teken dat de minimuis aan staat.* 

**Gebruik de USB-verlengkabel als de USB-poorten op de notebook te dicht naast elkaar staan om de zender/ontvanger te kunnen aansluiten:** 

- Sluit de USB-verlengkabel aan op een USB-poort van de notebook.
- Steek de andere zijde van de kabel in de zender/ontvanger.

**Als uw notebook onder Windows 98 SE draait, dan dient u ook de USB-drivers voor dit apparaat te installeren:** 

- Klik op **Volgende** in het dialoogvenster dat wordt weergegeven.
- Het kan zijn dat Windows vraagt om de Windows 98 SE CD-ROM in de CD-ROM-drive te plaatsen voor het installeren van benodigde bestanden.
- Voltooi de installatie door de instructies op het scherm te volgen.

### **DE DRAADLOZE MINIMUIS GEBRUIKEN**

Als de minimuis niet reageert nadat de notebook is opgestart, dan moet de verbinding tussen de minimuis en de zender/ontvanger tot stand worden gebracht. Dit gaat als volgt:

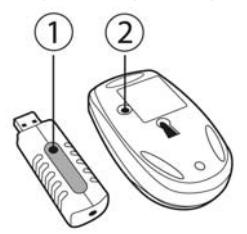

**1.** Druk op de knop **+** op de zender/ontvanger.

*De groene LED op de zender/ontvanger knippert.* 

**2.** Druk onmiddellijk op de knop **ID Connect** onder op de minimuis.

*De verbinding tussen de minimuis en de zender/ontvanger is tot stand gebracht. De draadloze minimuis is nu klaar voor gebruik.* 

Opmerking: de batterijen in de minimuis gaan ongeveer 100 uur mee en om energie te besparen schakelt de minimuis na 10 minuten niet gebruikt te zijn automatisch over naar standby-modus.

De muis uitschakelen: houd de knop **ID Connect** onder op de minimuis drie seconden ingedrukt (de rode LED knippert). Druk nogmaals op deze knop om de minimuis weer in te schakelen.

### **DE DRAADLOZE MINIMUIS OPLADEN**

Hoewel de minimuis al gedeeltelijk geladen wordt geleverd zodat hij onmiddellijk kan worden gebruikt, dient hij nog wel volledig te worden opgeladen. Nadat hij eenmaal volledig is opgeladen, gaat in het vervolg de groene LED op de linkerkant van de minimuis knipperen als de batterijen opnieuw moeten worden opgeladen. Volg onderstaande instructies voor het opladen van de minimuis:

**1.** Sluit de kortste stekker van de oplaadkabel aan op de zender/ontvanger.

**2.** Sluit de langste stekker van de oplaadkabel aan op de poort van de minimuis.

*Er gaat een groene LED branden op de linkerkant van de minimuis ten teken dat de minimuis aan staat. De minimuis wordt opgeladen. De minimuis kan tijdens het opladen normaal gebruikt worden. De groene LED op de linkerkant van de minimuis gaat uit als de batterijen volledig zijn opgeladen.* 

Opmerking: de eerste keer duurt het opladen ongeveer 7 uur. Daarna duurt het opladen ongeveer 2,5 uur.

**3.** Als de batterijen zijn opgeladen, kan de oplaadkabel worden losgemaakt om de minimuis weer op afstand van de notebook te kunnen gebruiken.

### **HET NUMERIEKE TOETSENBLOK EN DE OORTELEFOON AANSLUITEN**

**1.** Sluit de USB-stekker van het numerieke toetsenblok aan op een USB-poort van de notebook.

*Op het numerieke toetsenblok gaat een groene LED branden en NumLock staat standaard ingeschakeld. Het numerieke toetsenblok beschikt over twee USB-poorten waarop USB-apparatuur zoals een printer, een digitaal fototoestel of een externe geluidsmodule kan worden aangesloten.* 

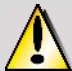

 Omdat het numerieke toetsenblok niet wordt gevoed door een eigen externe voeding, kan het zijn dat de numerieke toetsenblok bepaalde USB apparaten die veel stroom verbruiken, zoals vibrerende gamecontrollers, racestuurtjes en zelfs bepaalde typen printers, niet accepteert.

**Als uw notebook onder Windows 98 SE draait, dan dient u ook de USB-drivers voor dit numeriek toetsenblok te installeren:** 

- Klik op **Volgende** in het dialoogvenster dat wordt weergegeven.
- Het kan zijn dat Windows vraagt om de Windows 98 SE CD-ROM in de CD-ROM-drive te plaatsen voor het installeren van benodigde bestanden.
- Voltooi de installatie door de instructies op het scherm te volgen.

**2.** Sluit de oortelefoon aan op de koptelefoonuitgang van de notebook.

*Geef een korte ruk aan de intrekbare kabel van de oortelefoon om hem uit te blokkering te halen of vast te zetten op de gewenste lengte.* 

### **VERHELPEN VAN STORINGEN**

*1) De minimuis schakelt niet in. De minimuis wordt niet herkend.* 

*De minimuis schakelt in maar werkt niet.* 

- Controleer of de batterijen zijn geplaatst met de plus en de min in de correcte positie zoals aangegeven aan de binnenkant van de batterijruimte.
- Controleer of het deksel van de batterijruimte goed dicht zit.
- Plaats de minimuis dichter bij de notebook.
- Controleer alle aansluitingen. Maak indien nodig alle kabels los en sluit ze weer aan. Controleer in het bijzonder dat de langste stekker van de oplaadkabel is aangesloten op de poort van de minimuis.
- Breng de verbinding tot stand tussen de minimuis en de zender/ontvanger. Druk op de knop **+** op de zender/ontvanger en vervolgens op de knop **ID Connect** onder op de minimuis.
- Onder Windows 98 SE: de USB-drivers voor de minimuis dienen correct geïnstalleerd te zijn anders werkt de minimuis niet.
- Controleer of de USB-poort van de notebook correct werkt door een ander USB-apparaat aan te sluiten en te testen.
- Laad de batterijen op of vervang ze.
- Start de PC opnieuw op.
- Herhaal de installatieprocedure.
- *2) De zender/ontvanger schakelt niet in.* 
	- Controleer alle aansluitingen. Maak indien nodig alle kabels los en sluit ze weer aan.
	- Breng de verbinding tot stand tussen de minimuis en de zender/ontvanger. Druk op de knop **+** op de zender/ontvanger en vervolgens op de knop **ID Connect** onder op de minimuis.
	- Herhaal de installatieprocedure.
- *3) Het numerieke toetsenblok schakelt niet in. Het numerieke toetsenblok wordt niet herkend.*

*Het numerieke toetsenblok schakelt in maar werkt niet.* 

*Het USB apparaat dat ik heb aangesloten op de numerieke toetsenblok werkt niet.* 

- Controleer de aansluiting. Maak indien nodig de USB-stekker van het numerieke toetsenblok los sluit deze weer aan.
- Onder Windows 98 SE: de USB-drivers voor het numerieke toetsenblok dienen correct geïnstalleerd te zijn anders werkt de numerieke toetsenblok niet.
- Controleer of de USB-poort van de notebook correct werkt door een ander USB-apparaat aan te sluiten en te testen.
- Herhaal de installatieprocedure.
- Omdat het numerieke toetsenblok niet wordt gevoed door een eigen externe voeding, kan het zijn dat de numerieke toetsenblok bepaalde USB apparaten die veel stroom verbruiken, zoals vibrerende gamecontrollers, racestuurtjes en zelfs bepaalde typen printers, niet accepteert.

### **COPYRIGHT**

© 2005 Guillemot Corporation S.A. Alle rechten voorbehouden. Thrustmaster® is een geregistreerd handelsmerk van Guillemot Corporation S.A. Microsoft® Windows® 98 SE, Me, 2000 en XP zijn geregistreerde handelsmerken of handelsmerken van Microsoft Corporation in de Verenigde Staten en/of andere landen. Alle andere handelsmerken en merknamen zijn hierbij erkend en zijn het eigendom van de desbetreffende eigenaren. Illustraties zijn niet bindend. Inhoud, ontwerpen en specificaties kunnen zonder voorafgaande kennisgeving gewijzigd worden en afwijken in verschillende landen.

*Veelgestelde vragen, tips en drivers vindt u op www.thrustmaster.com* 

#### **TECHNICAL SUPPORT**

Als u problemen hebt met uw product, gaat u naar http://ts.thrustmaster.com en klikt u op **Technical Support**. Vanaf hier hebt u toegang tot verschillende onderwerpen zoals hulpprogramma's, de FAQ (veelgestelde vragen) en de meest recente drivers en software die u helpen bij het vinden van oplossingen. Als het probleem zich blijft voordoen, neem dan contact op met de Thrustmaster product technical support service ("Technical Support"):

#### Per e-mail:

Voordat u gebruik kunt maken van technisch ondersteuning per e-mail dient u zich eerst online te registreren. Met de door u verstrekte informatie kan uw probleem sneller en beter worden opgelost. Klik op **Registration** aan de linkerzijde van de pagina Technical Support en volg de aanwijzingen op het scherm. Inidien u reeds geregistreerd bent, vult u de velden **Username** en **Password** in en klikt u op **Login**.

#### Per telefoon:

**België** 07 / 816 60 56 kosten van interlokaal gesprek, maandag t/m vrijdag van 18:00 tot 22:00

#### **GARANTIE INFORMATIE**

Wereldwijd garandeert Guillemot Corporation S.A. ("Guillemot") de consument dat dit Thrustmaster-product gedurende een periode van twee (2) jaar vanaf de oorspronkelijke aankoopdatum vrij zal zijn van materiaal- en fabricagefouten. Indien u in de garantieperiode een defect meent te constateren aan dit product, neem dan onmiddellijk contact op met de Technical Support die u zal informeren over de te volgen procedure. Als het defect wordt bevestigd, dan dient het product te worden geretourneerd naar de plaats van aankoop (of een andere locatie die wordt opgegeven door Technical Support).

Binnen het gestelde van deze garantie wordt het defecte product van de consument gerepareerd of vervangen, zulks ter beoordeling van Technical Support. Indien toegestaan door van kracht zijnde wetgeving, beperkt de volledige aansprakelijkheid van Guillemot en haar dochterondernemingen (inclusief de aansprakelijkheid voor indirecte schade) zich tot het repareren of vervangen van het Thrustmaster product. De wettelijke rechten van de klant volgens de wetgeving van toepassing op de verkoop van consumentproducten worden op generlei wijze beperkt door deze garantie.

Deze garantie is niet van kracht: (1) indien het product gemodificeerd, geopend of gewijzigd is, of beschadigd ten gevolge van oneigenlijk of onvoorzichtig gebruik, verwaarlozing, een ongeluk, normale slijtage, of enig andere oorzaak niet gerelateerd aan een materiaal- of fabricagefout; (2) indien u zich niet houdt aan de instructies zoals verstrekt door Technical Support; (3) op software die niet is gepubliceerd door Guillemot en daardoor onder de specifieke garantie valt zoals verstrekt door degene die deze software publiceert.

#### **AANBEVELINGEN VOOR DE BESCHERMING VAN HET MILIEU**

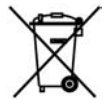

Gooi dit product na het einde van de levensduur niet weg met het normale afval, maar breng het naar het door uw gemeente aangewezen inzamelpunt voor elektrische en/of computerapparatuur.

Ter herinnering is hiertoe op het product, de gebruikshandleiding of de verpakking een symbool aangebracht.

De meeste materialen kunnen worden gerecycled. Dankzij recycling en andere methodes voor het verwerken van afgedankte elektrische en elektronische apparaten kunt u een belangrijke bijdrage leveren aan de bescherming van het milieu.

Neem contact op met uw gemeente voor informatie over een inzamelpunt bij u in de buurt.

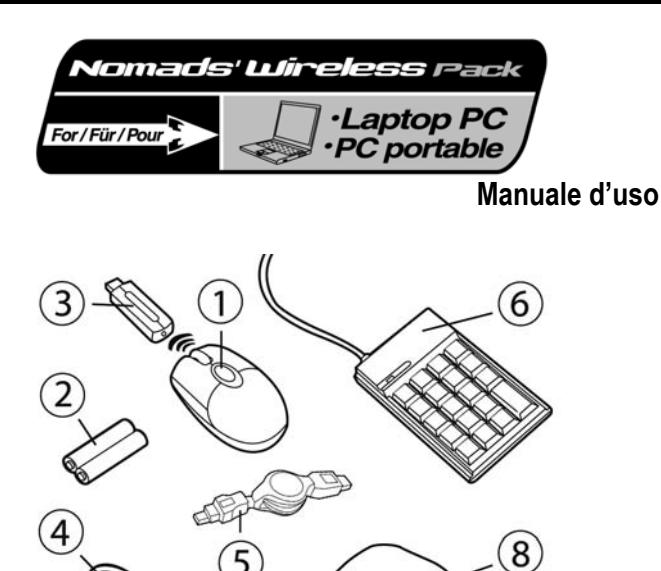

### **CONTENUTO DELLA CONFEZIONE**

- Mini-mouse ottico senza fili
- 2 batterie ricaricabili Ni-MH AAA 1,2 V
- Ricevitore/trasmettitore a radiofrequenze
- Cavo per la ricarica del mini-mouse
- Cavo prolunga USB
- **6** Tastierino numerico
- **T**: Cuffie
- Custodia per il trasporto
- Manuale d'uso

### **REQUISITI DI SISTEMA**

Computer portatile (con sistema operativo Windows 98 SE, Me, 2000 e XP) dotato di porte USB

### **CONSIGLI PER L'USO**

Per la tua sicurezza, ti consigliamo di attenerti alle seguenti misure precauzionali:

- Non cercare mai di aprire gli accessori che compongono il Nomads' Wireless Pack: rischieresti di danneggiare la componentistica interna.
- Posiziona il tuo Nomads' Wireless Pack su una superficie piatta, in modo da evitare il rischio di cadute a terra.
- Non tirare o attorcigliare il cavo (i cavi).
- Non ricaricare mai il tuo mini-mouse con un cavo di ricarica diverso da quello in dotazione nel tuo Nomads' Wireless Pack.
- Non occorre che tu rimuova le batterie quando non utilizzi il mini-mouse, dato che quest'ultimo è dotato di un sistema di risparmio energetico.
- Prima di pulire il tuo Nomads' Wireless Pack, scollegalo e rimuovi le batterie del mini-mouse. Non utilizzare detergenti liquidi o aerosol. Per pulire, usa un panno inumidito.

 Nel caso in cui tu debba cambiare le batterie ricaricabili del tuo Nomads' Wireless Pack mini-mouse, sostituiscile esclusivamente con batterie ricaricabili Ni-MH AAA 1,2 V 600 mA.

### **INSERIMENTO DELLE BATTERIE NEL MINI-MOUSE SENZA FILI**

**1.** Fai slittare il coperchio del vano batterie applicando una leggera pressione con le dita.

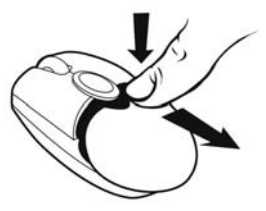

- **2.** Rimuovi il coperchio per poter accedere a tutto il vano batterie.
- **3.** Inserisci nel compartimento le 2 batterie AAA in dotazione, assicurandoti di rispettare la polarità indicata.
- *Si illuminerà un LED rosso nella parte inferiore del mini-mouse.*
- **4.** Reinserisci il coperchio del vano batterie.

### **INSTALLAZIONE DEL MINI-MOUSE SENZA FILI**

- **1.** Spegni il tuo computer portatile.
- **2.** Se necessario, scollega il mouse già connesso al tuo computer.
- **3.** Collega il trasmettitore/ricevitore ad una delle porte USB del tuo computer.

*Si accenderà un LED verde sul trasmettitore/ricevitore, indicante l'avvenuta accensione.* 

**Qualora le porte USB del tuo computer risultassero troppo vicine l'un l'altra per permettere l'inserimento del trasmettitore/ricevitore, puoi utilizzare il cavo prolunga USB:** 

- Collega il cavo prolunga USB ad una delle porte USB del tuo computer.
- Collega l'altra estremità del cavo al trasmettitore/ricevitore.

**Se nel tuo computer è installato il sistema operativo Windows 98 SE, dovrai anche installare i driver USB per la tua nuova periferica:** 

- Utilizzando il sistema di puntamento del tuo portatile, nella finestra di dialogo che comparirà clicca su **Avanti**.
- Se Windows ti chiederà di farlo, inserisci il CD-ROM di Windows 98 SE nel lettore CD-ROM del tuo computer, per permettere l'installazione dei necessari file di sistema.
- Completa la procedura di installazione seguendo le istruzioni che appariranno sullo schermo.

### **USO DEL MINI-MOUSE SENZA FILI**

Se, una volta avviato il tuo computer, il mini-mouse non dovesse funzionare, dovrai stabilire la connessione tra il trasmettitore/ricevitore ed il mini-mouse stesso. Per far questo:

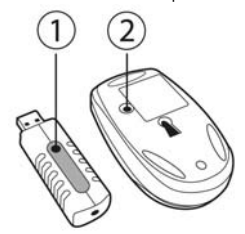

**1.** Premi il pulsante **+** del trasmettitore/ricevitore.

*Il LED verde del trasmettitore/ricevitore lampeggerà.* 

**2.** Senza aspettare, premi il pulsante **ID Connect** sulla parte inferiore del mini-mouse.

*È stata così impostata la comunicazione tra il mini-mouse ed il trasmettitore/ricevitore. Ora potrai utilizzare il tuo mini-mouse senza fili.* 

Nota: le batterie del tuo mini-mouse hanno una "vita" di circa 100 ore e passano automaticamente alla modalità standby dopo 10 minuti di inattività.

Per spegnere il mini-mouse: tieni premuto per tre secondi il pulsante **ID Connect** posto sul retro del mini-mouse (il LED lampeggerà di rosso). Per riaccendere il mini-mouse, premi nuovamente il medesimo pulsante.

### **CARICA E RICARICA DEL MINI-MOUSE SENZA FILI**

Benché il tuo mini-mouse sia già stato caricato per renderlo operativo sin dal momento dell'apertura del tuo Nomads' Wireless Pack, dovresti ricaricarlo completamente; dopodiché, quando le batterie necessiteranno di ricarica, il LED verde sulla parte sinistra del mini-mouse lampeggerà. Per ricaricare le batterie del tuo mini-mouse:

- **1.** Collega il connettore più corto del cavo di ricarica al trasmettitore/ricevitore.
- **2.** Collega il connettore più lungo del cavo di ricarica all'apposita porta del mini-mouse.

*Il LED verde sulla parte sinistra del mouse si accenderà, indicando che le batterie sono in ricarica. Il mini-mouse comincerà a ricaricarsi. Durante la ricarica, il tuo mini-mouse continuerà a funzionare regolarmente. Una volta terminata la procedura di ricarica, il LED verde si spegnerà.* 

Nota: inizialmente, la procedura di ricarica durerà approssimativamente 7 ore. Successivamente, il normale tempo di ricarica sarà all'incirca pari a 2 ore e 30 minuti.

**3.** Una volta completata la ricarica, puoi scollegare il cavo di ricarica ed utilizzare il mini-mouse senza fili in tutta libertà, anche lontano dal tuo computer.

### **COLLEGAMENTO DEL TASTIERINO NUMERICO E DELLE CUFFIE**

**1.** Collega il connettore USB del tastierino numerico ad una delle porte USB del tuo computer portatile.

*Sul tastierino numerico, si accenderà un LED verde; il blocco del tastierino numerico è attivo per default. Il tuo tastierino numerico è dotato di due porte USB che potrai utilizzare per collegare altre periferiche USB come stampanti, macchine fotografiche digitali, webcam, periferiche audio esterne, ecc.* 

 Dato che il tastierino numerico non è alimentato da una fonte energetica esterna, può darsi che il tastierino stesso non supporti alcune periferiche USB che richiedono un alto apporto energetico, come, ad esempio, alcune periferiche di gioco con effetti di vibrazione (gamepad o volanti) ed alcune stampanti.

**Se nel tuo computer è installato il sistema operativo Windows 98 SE, dovrai anche installare i driver USB per il tastierino numerico:** 

- Nella finestra di dialogo che comparirà, clicca su **Avanti**.
- Se Windows ti chiederà di farlo, inserisci il CD-ROM di Windows 98 SE nel lettore CD-ROM del tuo computer, per permettere l'installazione dei necessari file di sistema.
- Completa la procedura di installazione seguendo le istruzioni che appariranno sullo schermo.
- **2.** Collega il connettore delle cuffie all'apposito connettore del tuo computer.

*Per sganciare il cavo delle cuffie, tiralo un po' ma con decisione, potrai poi bloccarlo alla lunghezza desiderata.* 

### **RISOLUZIONE DEI PROBLEMI**

- *1) Il mini-mouse non si accende.* 
	- *Il mini-mouse non viene rilevato.*

*Il mini-mouse si accende ma non funziona.* 

- Assicurati di aver inserito le batterie in maniera corretta, rispettando la polarità indicata all'interno del vano batterie. Assicurati di aver chiuso bene il vano batterie.
- Avvicina il mini-mouse al tuo computer portatile.

- Verifica tutte le connessioni. Se necessario, scollega e riconnetti tutti i cavi. In particolare, verifica di aver connesso il connettore più lungo del cavo di ricarica all'apposita porta del mini-mouse.
- Inizializza la comunicazione tra il mini-mouse ed il trasmettitore/ricevitore: premi il pulsante **+** del trasmettitore/ricevitore, quindi il pulsante **ID Connect** posto nella parte inferiore del mini-mouse.
- Per Windows 98 SE: assicurati di aver installato correttamente i driver USB necessari per il corretto funzionamento del tuo mini-mouse.
- Assicurati che la porta USB del tuo computer portatile funzioni correttamente, provando, ad esempio, a ricollegare il tuo vecchio mouse o un'altra periferica USB.
- Ricarica o sostituisci le batterie.
- Riavvia tu computer.
- Ripeti la procedura di installazione.
- *2) Il trasmettitore/ricevitore non si accende.* 
	- Verifica tutte le connessioni. Se necessario, scollega e riconnetti tutti i cavi.
	- Inizializza la comunicazione tra il mini-mouse ed il trasmettitore/ricevitore: premi il pulsante **+** del trasmettitore/ricevitore, quindi il pulsante **ID Connect** posto nella parte inferiore del mini-mouse.
	- Ripeti la procedura di installazione.
- *3) Il tastierino numerico non si accende.*

*Il tastierino numerico non viene rilevato.* 

*Il tastierino numerico si accende ma non funziona.* 

- *La periferica USB che ho collegato al tastierino numerico non funziona.*
- Verifica la connessione. Se necessario, scollega e ricollega il connettore USB del tastierino numerico.
- Per Windows 98 SE: assicurati di aver installato correttamente i driver USB necessari per il corretto funzionamento del tuo tastierino numerico.
- Assicurati che la porta USB del tuo computer portatile funzioni correttamente, provando, ad esempio, a ricollegare il tuo vecchio mouse o un'altra periferica USB.
- Ripeti la procedura di installazione.
- Dato che il tastierino numerico non è alimentato da una fonte energetica esterna, può darsi che il tastierino stesso non supporti alcune periferiche USB che richiedono un alto apporto energetico, come, ad esempio, alcune periferiche di gioco con effetti di vibrazione (gamepad o volanti) ed alcune stampanti.

### **COPYRIGHT**

© 2005 Guillemot Corporation S.A. Tutti i diritti riservati. Thrustmaster® è un marchio registrato da Guillemot Corporation S.A. Microsoft® Windows® 98 SE, Me, 2000 e XP sono marchi registrati o marchi da Microsoft Corporation negli Stati Uniti e/o in altri paesi. Tutti gli altri marchi sono qui riconosciuti e registrati ai rispettivi proprietari. Illustrazioni escluse. I contenuti, il design e le caratteristiche possono essere oggetto di modifiche senza preavviso e possono variare da un paese all'altro.

### *FAQ, consigli e driver sono disponibili all'indirizzo www.thrustmaster.com*

### **ASSISTENZA TECNICA**

Se hai avuto problemi con il tuo prodotto, visita il sito http://ts.thrustmaster.com e clicca su **Technical Support**. Da lì potrai accedere a vari servizi (domande più frequenti (FAQ), driver e software più recenti) che potranno aiutarti a risolvere il problema riscontrato. Qualora il problema dovesse persistere, puoi contattare il servizio di assistenza tecnica dei prodotti Thrustmaster ("Assistenza Tecnica"):

#### Tramite email:

Per poter godere di assistenza tecnica tramite email, dovrai prima effettuare la registrazione online. Le informazioni che fornirai aiuteranno gli esperti a risolvere rapidamente il tuo problema. Nella parte sinistra della pagina "Technical Support", clicca su **Registration** e segui le istruzioni che appariranno sullo schermo. Se sei già registrato, riempi i campi **Username** e **Password** e clicca quindi su **Login**.

Via telefono:

02 833 1364 la tariffa corrisponde ad una normale telefonata nazionale, dal Lunedì al Venerdì, dalle 14:30 alle 18:30

### **INFORMAZIONI SULLA GARANZIA**

Internazionalmente, Guillemot Corporation S.A. ("Guillemot") garantisce l'acquirente che questo prodotto Thrustmaster è privo di vizi produttivi o difetti di materiale per un periodo di due (2) anni dalla data di acquisto. Nel caso il prodotto si riveli difettoso durante il periodo di garanzia, contattare immediatamente l'Assistenza Tecnica, che indicherà la procedura da seguire. Qualora il difetto venga confermato, il prodotto dovrà essere riconsegnato al luogo di acquisto (o in qualsiasi altro luogo specificato dall'Assistenza Tecnica).

Nel contesto della garanzia, il prodotto difettoso dell'acquirente verrà riparato oppure sostituito, a seconda della scelta operata dall'Assistenza Tecnica. Dove autorizzato dalla legge vigente, la responsabilità di Guillemot e le sue filiali (includendo qualsiasi danno indiretto) è limitata alla riparazione o alla sostituzione del prodotto Thrustmaster. I diritti dell'acquirente nel rispetto della legislazione vigente applicabile alla vendita di beni al consumatore non sono annullati dalla presente garanzia.

Questa garanzia perde di validità: (1) se il prodotto è stato modificato, aperto, alterato, o ha subito un danno come risultato da uso inappropriato, negligenza, danni accidentali, normale usura o qualsiasi altra causa non direttamente collegata con un difetto di materiale o un vizio di produzione; (2) nel caso di mancato adempimento nell'esecuzione delle procedure indicate dall'Assistenza Tecnica; (3) per il software non prodotto da Guillemot, poiché per questo caso è valida la garanzia fornita dal suo produttore.

### **NORME PER LA SALVAGUARDIA DELL'AMBIENTE**

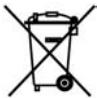

Al termine della sua vita operativa, questo prodotto non deve essere gettato come un rifiuto comune, ma deve essere gettato in un apposito contenitore per il riciclaggio del Materiale Elettrico ed Elettronico

Ciò è confermato dal simbolo riportato sul prodotto, sul manuale o sulla confezione.

A seconda delle proprie caratteristiche intrinseche, i materiali potrebbero essere riciclabili. Attraverso il riciclaggio dei rifiuti ed altre forme di gestione del Materiale Elettrico ed Elettronico, puoi dare un significativo contributo alla conservazione e alla salvaguardia dell'ambiente.

Per ottenere informazioni sul Punto di raccolta a te più vicino, contatta gli enti competenti.

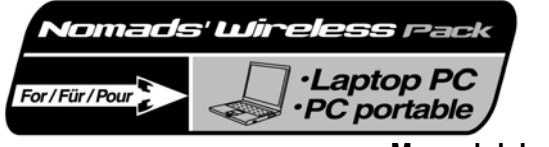

**Manual del usuario** 

GS∃

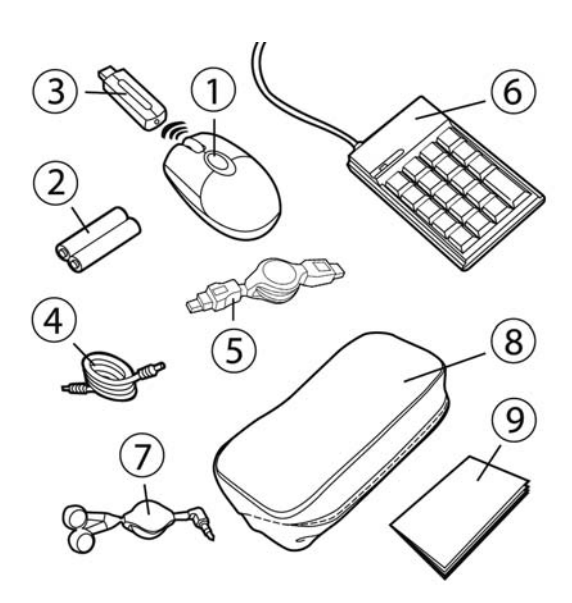

### **CONTENIDO DE LA CAJA**

- Mini-ratón óptico sin cable
- 2 2 pilas recargables AAA de Ni-MH y 1,2 V
- **3** Transmisor/receptor por radiofrecuencia
- Cable de recarga del mini-ratón
- Cable de extensión USB
- **6**: Teclado numérico
- Auriculares
- <sup>8</sup> Bolsa de transporte
- Manual del usuario

### **REQUISITOS DEL SISTEMA**

Ordenador portátil (Windows 98 SE, Me, 2000 y XP) equipado con puertos USB

### **UTILIZACIÓN RECOMENDADA**

Por tu seguridad, procura respetar las siguientes medidas de precaución:

- No abras nunca los accesorios de tu Nomads' Wireless Pack, ya que te arriesgas a dañar los componentes internos.
- Coloca tu Nomads' Wireless Pack en una superficie plana para evitar el riesgo de que se caiga.
- No tires de o retuerzas el (los) cable(s).
- No recargues nunca tu mini-ratón con un cable de recarga distinto al proporcionado con tu Nomads' Wireless Pack.
- No te preocupes de quitar las pilas cuando no estés utilizando el mini-ratón, ya que está equipado con un sistema de ahorro de pilas.
- Desconecta tu Nomads' Wireless Pack y quita las pilas del mini-ratón antes de limpiarlo. No utilices limpiadores líquidos o en aerosol. Utiliza un paño húmedo para limpiarlo.

 Si tienes que cambiar las pilas recargables del ratón de tu Nomads' Wireless Pack, reemplázalas exclusivamente por pilas recargables AAA de Ni-MH, 1,2 V y 600 mA.

### **INSTALACIÓN DE LAS PILAS DEL MINI-RATÓN INALÁMBRICO**

**1.** Desliza hacia fuera la tapa del compartimiento de las pilas aplicando una ligera presión con tus dedos.

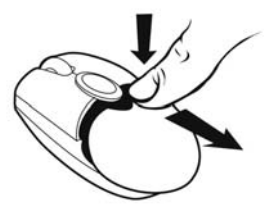

- **2.** Quita la tapa para acceder al compartimiento de las pilas.
- **3.** Inserta en el compartimiento las 2 pilas AAA proporcionadas, asegurándote de respetar la polaridad indicada.
- *Se iluminará un LED rojo en la parte inferior del mini-ratón.*
- **4.** Vuelve a colocar la tapa del compartimiento de las pilas.

### **INSTALACIÓN DEL MINI-RATÓN INALÁMBRICO**

- **1.** Enciende tu ordenador portátil.
- **2.** Si es necesario, desconecta el ratón que ya esté conectado a tu ordenador.
- **3.** Conecta el transmisor/receptor a uno de los puertos USB de tu ordenador.

*Se iluminará un LED verde en el transmisor/receptor, indicando que está encendido.* 

**Si los puertos USB de tu ordenador están demasiado juntos para poder insertar el transmisor/receptor, puedes utilizar el cable de extensión USB:** 

- Conecta el cable de extensión USB a uno de los puertos USB de tu ordenador.
- Conecta el otro extremo del cable al transmisor/receptor.

**Si tienes instalado Windows 98 SE en tu ordenador, también debes instalar los controladores USB para tu nuevo dispositivo:** 

- Utilizando el dispositivo apuntador de tu portátil, haz clic en **Siguiente** en el cuadro de diálogo que aparece.
- Si Windows te pide que lo hagas, inserta el CD-ROM de Windows 98 SE en la unidad de CD-ROM de tu ordenador para instalar los archivos de sistema necesarios.
- Sigue las instrucciones en pantalla para completar la instalación.

### **UTILIZACIÓN DEL MINI-RATÓN INALÁMBRICO**

Si el mini-ratón no responde una vez que hayas arrancado tu ordenador, tendrás que establecer comunicación entre el transmisor/receptor y el mini-ratón. Para hacer esto:

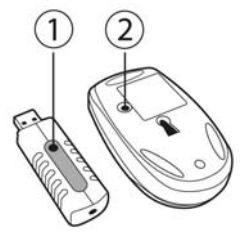

**1.** Pulsa el botón **+** en el transmisor/receptor.

*Comenzará a parpadear el LED verde en el transmisor/receptor.* 

**2.** Sin dejar pasar mucho tiempo, pulsa el botón **ID Connect** en la parte trasera del mini-ratón.

*Se establecerá la comunicación entre el mini-ratón y el transmisor/receptor. En ese momento, ya podrás utilizar el mini-ratón inalámbrico.* 

Nota: las pilas de tu mini-ratón tienen una vida de aproximadamente 100 horas y el ratón pasa automáticamente a modo reposo después de 10 minutos de inactividad.

Para apagar el mini-ratón: mantén pulsado el botón **ID Connect** en la parte trasera del mini-ratón durante tres segundos (el LED rojo parpadeará). Pulsa de nuevo este botón para volver a encender el mini-ratón.

### **CARGA Y RECARGA DEL MINI-RATÓN INALÁMBRICO**

Incluso aunque tu mini-ratón ya haya sido cargado para que esté funcional cuando abras tu Nomads' Wireless Pack, tendrás que cargarlo completamente. Una vez que lo hayas hecho, el LED verde del lado izquierdo del mini-ratón parpadeará cuando las pilas necesiten recargarse. Sigue las instrucciones que hay a continuación para cargar o recargar tu mini-ratón:

- **1.** Enchufa el conector más corto del cable de recarga al transmisor/receptor.
- **2.** Enchufa el conector más largo del cable de recarga al puerto del mini-ratón.

*Se iluminará un LED verde en el lado izquierdo del mini-ratón, indicando que está encendido. El mini-ratón comenzará a cargarse. Tu mini-ratón permanece funcional mientras se está cargando o recargando. El LED verde en el lado izquierdo del mini-ratón se apaga cuando la carga esté completa.* 

Nota: el tiempo de carga inicial es de aproximadamente 7 horas. Posteriormente, el tiempo de recarga normal es de aproximadamente 2 horas y 30 minutos.

**3.** Una vez que la carga esté completa, puedes desconectar el cable de recarga y utilizar el mini-ratón inalámbrico a una distancia mayor de tu ordenador.

### **CONEXIÓN DEL TECLADO NUMÉRICO Y DE LOS AURICULARES**

**1.** Enchufa el conector USB del teclado numérico en uno de los puertos USB de tu portátil.

*Se iluminará un LED verde en el teclado numérico; por defecto, este teclado está bloqueado en los números. Tu teclado numérico incorpora dos puertos USB que puedes utilizar para conectar periféricos USB, como una impresora, una cámara digital, una webcam, un módulo de audio externo, etc.* 

 Como el teclado numérico no recibe corriente de ninguna fuente de alimentación externa, puede suceder que no acepte ciertos periféricos USB que necesitan una gran cantidad de energía, como por ejemplo, algunos mandos de juego con vibración (gamepad o volante) o incluso algunas impresoras.

**Si tienes instalado Windows 98 SE en tu ordenador, también debes instalar los controladores USB para el teclado numérico:** 

- Haz clic en **Siguiente** en el cuadro de diálogo que aparece.
- Si Windows te pide que lo hagas, inserta el CD-ROM de Windows 98 SE en la unidad de CD-ROM de tu ordenador para instalar los archivos de sistema requeridos.
- Sigue las instrucciones en pantalla para completar la instalación.
- **2.** Enchufa el conector de los auriculares en la clavija de auriculares de tu ordenador.

*Dale un ligero tirón al cable retráctil del auricular para soltarlo o bloquéalo a la longitud que necesites.* 

### **RESOLUCIÓN DE PROBLEMAS**

- *1) El mini-ratón no se enciende.* 
	- *No se detecta el mini-ratón.*

*El mini-ratón se enciende pero no funciona.* 

- Comprueba que has insertado las pilas correctamente, de acuerdo con la polaridad indicada en la parte interior del compartimiento de las pilas.
- Comprueba que has cerrado correctamente la tapa del compartimiento de las pilas.
- Colócate más cerca de tu ordenador portátil.

- Verifica todas las conexiones. Si es necesario, desconecta y vuelve a conectar todos los cables. Verifica en particular que has enchufado el conector más grande del cable de recarga en el puerto del mini-ratón.
- Establece comunicación entre el mini-ratón y el transmisor/receptor: pulsa el botón **+** en el transmisor/receptor y después el botón **ID Connect** en la parte trasera del mini-ratón.
- Bajo Windows 98 SE: comprueba que has instalado correctamente los controladores USB necesarios para que funcione tu mini-ratón.
- Comprueba que el puerto USB de tu ordenador portátil funciona correctamente, por ejemplo, volviendo a conectar tu ratón antiguo u otro periférico USB.
- Recarga o cambia las pilas.
- Reinicia tu ordenador.
- Repite el procedimiento de instalación.
- *2) El transmisor/receptor no se enciende.* 
	- Comprueba todas las conexiones. Si es necesario, desconecta y vuelve a conectar todos los cables.
	- Establece comunicación entre el mini-ratón y el transmisor/receptor: pulsa el botón **+** en el transmisor/receptor y después pulsa el botón **ID Connect** en la parte trasera del mini-ratón.
	- Repite el procedimiento de instalación.
- *3) El teclado numérico no se enciende.* 
	- *No se detecta el teclado numérico.*

*El teclado numérico se enciende pero no funciona.* 

*El periférico USB que he conectado al teclado numérico no funciona.* 

- Verifica la conexión. Si es necesario, desconecta y vuelve a conectar el conector USB del teclado numérico.
- Bajo Windows 98 SE: comprueba que has instalado correctamente los controladores USB necesarios para que tu teclado numérico funcione.
- Comprueba que el puerto USB de tu ordenador portátil funciona correctamente, por ejemplo, volviendo a conectar tu ratón antiguo u otro periférico USB.
- Repite el procedimiento de instalación.
- Como el teclado numérico no recibe corriente de ninguna fuente de alimentación externa, puede suceder que no acepte ciertos periféricos USB que necesitan una gran cantidad de energía, como por ejemplo, algunos mandos de juego con vibración (gamepad o volante) o incluso algunas impresoras.

### **COPYRIGHT**

© 2005 Guillemot Corporation S.A. Reservados todos los derechos. Thrustmaster® es una marca comercial registrada de Guillemot Corporation S.A. Microsoft® Windows® 98 SE, Me, 2000 y XP son marcas comerciales registradas o marcas comerciales de Microsoft Corporation en los Estados Unidos y/u otros países. Todas las demás marcas comerciales y nombres de marca se reconocen aquí y son propiedad de sus respectivos dueños. Ilustraciones no contractuales. Los contenidos, diseños y especificaciones están sujetos a cambios sin previo aviso y pueden variar de un país a otro.

### *FAQ, consejos y controladores disponibles en www.thrustmaster.com*

### **SOPORTE TÉCNICO**

Si encuentras un problema con tu producto, visita http://ts.thrustmaster.com y haz clic en **Technical Support**. Desde allí podrás acceder a distintas utilidades (preguntas frecuentes (Frequently Asked Questions, FAQ), las últimas versiones de controladores y software) que pueden ayudarte a resolver tu problema. Si el problema persiste, puedes contactar con el servicio de soporte técnico de los productos de Thrustmaster ("Soporte Técnico"):

### Por correo electrónico:

Para utilizar el soporte técnico por correo electrónico, primero debes registrarte online. La información que proporciones ayudará a los agentes a resolver más rápidamente tu problema. Haz clic en **Registration** en la parte izquierda de la página de Soporte técnico y sigue las instrucciones en pantalla. Si ya te has registrado, rellena los campos **Username** y **Password** y después haz clic en **Login**.

#### Por teléfono:

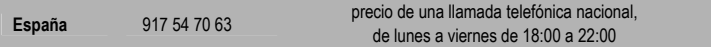

### **INFORMACIÓN DE GARANTÍA**

En todo el mundo, Guillemot Corporation S.A. ("Guillemot") garantiza al consumidor que este producto de Thrustmaster estará libre de defectos materiales y fallos de fabricación por un periodo de dos (2) años a partir de la fecha de compra original. Si el producto pareciera estar defectuoso durante el periodo de garantía, contacte inmediatamente con el Soporte Técnico, que le indicará el procedimiento a seguir. Si el defecto se confirma, el producto debe devolverse a su lugar de compra (o a cualquier otro lugar indicado por el Soporte Técnico).

Dentro del contexto de esta garantía, el producto defectuoso del consumidor será reparado o reemplazado, a elección del Soporte Técnico. En los casos que lo autorice la ley aplicable, toda la responsabilidad de Guillemot y de sus filiales (incluyendo sobre daños indirectos) está limitada a la reparación o sustitución del producto de Thrustmaster. Los derechos legales del consumidor con respecto a la legislación aplicable a la venta de bienes de consumo no se ven afectados por esta garantía.

Esta garantía no se aplicará: (1) si el producto ha sido modificado, abierto, alterado, o ha sufrido daños como resultado de una utilización inapropiada u ofensiva, negligencia, accidente, desgaste normal, o cualquier otra causa no relacionada con un defecto material o fallo de fabricación; (2) en caso de no cumplimiento de las instrucciones proporcionadas por el Soporte Técnico; (3) a software no publicado por Guillemot, o sea, a software que está sujeto a una garantía específica proporcionada por su fabricante.

### **RECOMENDACIÓN DE PROTECCIÓN AMBIENTAL**

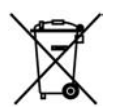

Al terminar su vida útil, este producto no debe tirarse en un contenedor de basuras estándar, sino que debe dejarse en un punto de recogida de desechos eléctricos y equipamiento electrónico para ser reciclado.

Esto viene confirmado por el símbolo que se encuentra en el producto, manual del usuario o embalaje.

Dependiendo de sus características, los materiales pueden reciclarse. Mediante el reciclaje y otras formas de procesamiento de los desechos eléctricos y el equipamiento electrónico puedes contribuir de forma significativa a ayudar a proteger el medio ambiente.

Contacta con las autoridades locales para más información sobre el punto de recogida más cercano.

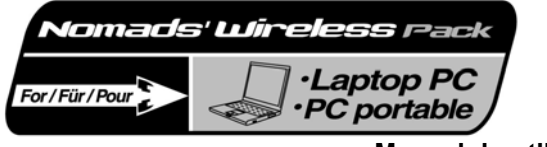

**Manual do utilizador** 

PORTUGUÊS

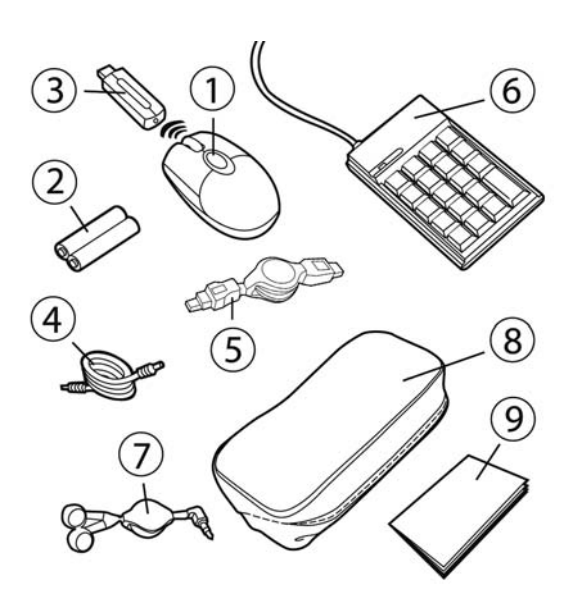

### **CONTEÚDO DA CAIXA**

- Mini-rato óptico sem fios
- 2 pilhas recarregáveis AAA Ni-MH de 1,2 V
- Transmissor/receptor por radiofrequência
- Cabo de recarga do mini-rato
- Cabo de extensão USB
- **6**: Teclado numérico
- Auscultadores
- Mala de transporte
- Manual do utilizador

### **REQUISITOS DO SISTEMA**

Computador portátil (Windows 98 SE, Me, 2000 e XP) equipado com portas USB

1/6

### **UTILIZAÇÃO RECOMENDADA**

Para sua segurança, por favor respeite as seguintes medidas de prevenção:

- Nunca abra os seus acessórios Nomads' Wireless Pack, pois arrisca-se a danificar os componentes internos.
- Coloque o seu Nomads' Wireless Pack numa superfície plana para evitar o risco de ele cair.
- Não puxe ou torça o(s) cabo(s).
- Nunca recarregue o seu mini-rato com um cabo de recarga diferente do que foi fornecido com o seu Nomads' Wireless Pack.
- Não se preocupe em remover as pilhas quando não estiver a usar o mini-rato, já que este está equipado com um sistema de economia das pilhas.
- Desconecte o seu Nomads' Wireless Pack e remova as pilhas do mini-rato antes de limpá-lo. Não use produtos de limpeza líquidos ou aerossóis. Use um pano humedecido para limpar.

 Se tiver de trocar as pilhas recarregáveis do mini-rato do seu Nomads' Wireless Pack, substitua-as exclusivamente por pilhas recarregáveis AAA Ni-MH de 1,2 V 600 mA.

### **INSTALAR AS PILHAS DO MINI-RATO SEM FIOS**

**1.** Faça deslizar a tampa do compartimento das pilhas aplicando uma pressão ligeira com os dedos.

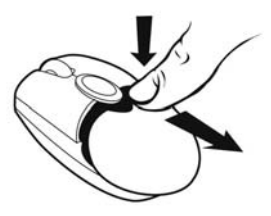

- **2.** Remova a tampa para abrir o compartimento das pilhas.
- **3.** Insira no compartimento as duas pilhas AAA fornecidas, tendo cuidado para respeitar a polaridade indicada.

*Na parte inferior do mini-rato acende-se um LED vermelho.* 

**4.** Volte a colocar a tampa do compartimento das pilhas.

### **INSTALAR O MINI-RATO SEM FIOS**

- **1.** Ligue o seu computador portátil.
- **2.** Se for necessário, desconecte o rato que já está conectado ao seu computador.
- **3.** Conecte o transmissor/receptor a uma das portas USB do seu computador.

*Um LED verde acende-se no transmissor/receptor, indicando que está ligado.* 

PORT

**Se as portas USB do seu computador estiverem demasiado juntas para que possa inserir o transmissor/receptor, poderá usar o cabo de extensão USB:** 

- Conecte o cabo de extensão USB a uma das portas USB do seu computador.
- Conecte a outra extremidade do cabo ao transmissor/receptor.

**Se tiver o Windows 98 SE instalado no seu computador, terá de instalar também os controladores USB para o seu novo dispositivo:** 

- Usando o dispositivo de ponteiro do seu computador portátil, clique em **Seguinte** na caixa de diálogo que aparece.
- Se lhe for pedido pelo Windows, insira o CD-ROM do Windows 98 SE na unidade de CD-ROM do seu computador a fim de instalar os ficheiros de sistema requeridos.
- Siga as instruções que surgirem no ecrã para concluir a instalação.

### **USAR O MINI-RATO SEM FIOS**

Se o mini-rato não responder depois de iniciar o computador, terá de estabelecer a comunicação entre o transmissor/receptor e o mini-rato. Para tal:

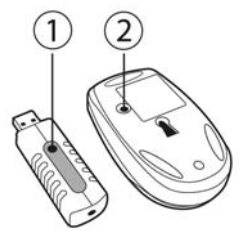

**1.** Prima o botão **+** no transmissor/receptor.

*O LED verde no transmissor/receptor começa a piscar.* 

**2.** Sem demora, prima o botão **ID Connect** situado na retaguarda do mini-rato.

*A comunicação é estabelecida entre o mini-rato e o transmissor/receptor. Pode usar agora o mini-rato sem fios.* 

Nota: o seu mini-rato tem uma duração das pilhas de aproximadamente 100 horas, e muda automaticamente para o modo de espera após 10 minutos de inactividade.

Para desligar o mini-rato: prima e mantenha pressionado durante três segundos o botão **ID Connect** situado na retaguarda do mini-rato (o LED vermelho começa a piscar). Prima novamente este botão para voltar a ligar o mini-rato.

### **CARREGAR E RECARREGAR O MINI-RATO SEM FIOS**

Embora o seu mini-rato tenha sido carregado de forma a estar funcional quando abrir o seu Nomads' Wireless Pack, mesmo assim terá de o carregar completamente. Depois disto, o LED verde no lado esquerdo do mini-rato começará a piscar quando as pilhas precisarem de recarga. Siga as instruções abaixo para carregar ou recarregar o seu mini-rato:

- **1.** Ligue o conector mais curto do cabo de recarga ao transmissor/receptor.
- **2.** Ligue o conector mais comprido do cabo de recarga à porta do mini-rato.

*No lado esquerdo do mini-rato acende-se um LED verde, indicando que está ligado. O mini-rato começa a ser carregado. O seu mini-rato permanece funcional enquanto está a ser carregado ou recarregado. O LED verde no lado esquerdo do mini-rato apagar-se-á quando a carga estiver concluída.* 

Nota: o tempo de carga inicial é de aproximadamente 7 horas. Posteriormente, o tempo de recarga normal será de aproximadamente 2 h 30.

**3.** Depois de concluída a carga, pode desconectar o cabo de recarga e usar o mini-rato sem fios afastado do computador.

### **CONECTAR O TECLADO NUMÉRICO E OS AUSCULTADORES**

**1.** Ligue o conector USB do teclado numérico a uma das portas USB do seu computador portátil.

*No teclado numérico acende-se um LED verde; o teclado está bloqueado numericamente por pré-definição. O seu teclado numérico possui duas portas USB, que pode usar para conectar periféricos USB, como uma impressora, uma câmara digital, uma webcam, um módulo de áudio externo, etc.* 

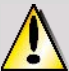

 Uma vez que o teclado numérico não é alimentado por uma fonte externa, pode acontecer que não aceite certos periféricos USB que requeiram uma grande quantidade de energia, como controladores de jogos vibratórios, por exemplo (gamepad ou volante), ou até algumas impressoras.

**Se tiver o Windows 98 SE instalado no seu computador, terá de instalar também os controladores USB para o teclado numérico:** 

- Clique em **Seguinte** na caixa de diálogo que aparece.
- Se lhe for pedido pelo Windows, insira o CD-ROM do Windows 98 SE na unidade de CD-ROM do seu computador a fim de instalar os ficheiros de sistema requeridos.
- Siga as instruções que surgirem no ecrã para concluir a instalação.
- **2.** Ligue o conector dos auscultadores à tomada respectiva no seu computador.

*Dê um pequeno puxão rápido ao cabo retráctil dos auscultadores para soltá-lo ou fixá-lo no comprimento que requer.* 

### **RESOLUÇÃO DE PROBLEMAS**

- *1) O mini-rato não se liga.* 
	- *O mini-rato não é detectado.*
	- *O mini-rato liga-se, mas não funciona.*
	- Certifique-se de que inseriu correctamente as pilhas, de acordo com a polaridade indicada no interior do compartimento das pilhas.
	- Assegure-se de que fechou convenientemente a tampa do compartimento das pilhas.
	- Aproxime-se do seu computador portátil.

PORTUGUËS

- Verifique todas as ligações. Se for necessário, desconecte e volte a conectar todos os cabos. Verifique em particular se ligou o conector mais comprido do cabo de recarga à porta do mini-rato.
- Estabeleça a comunicação entre o mini-rato e o transmissor/receptor: prima o botão **+** no transmissor/receptor e em seguida o botão **ID Connect** na retaguarda do mini-rato.
- No Windows 98 SE: certifique-se de que instalou convenientemente os controladores USB necessários para que o seu mini-rato funcione.
- Certifique-se de que a porta USB do seu computador portátil está a funcionar correctamente, por exemplo, voltando a conectar o seu antigo rato ou outro periférico USB.
- Recarregue ou substitua as pilhas.
- Reinicie o computador.
- Repita o procedimento de instalação.
- *2) O transmissor/receptor não se liga.* 
	- Verifique todas as ligações. Se for necessário, desconecte e volte a conectar todos os cabos.
	- Estabeleça a comunicação entre o mini-rato e o transmissor/receptor: prima o botão **+** no transmissor/receptor e em seguida o botão **ID Connect** na retaguarda do mini-rato.
	- Repita o procedimento de instalação.
- *3) O teclado numérico não se liga.* 
	- *O teclado numérico não é detectado.*
	- *O teclado numérico liga-se, mas não funciona.*
	- *O periférico USB que conectei ao teclado numérico não funciona.*
	- Verifique a ligação. Se for necessário, desligue e volte a ligar o conector USB do teclado numérico.
	- No Windows 98 SE: certifique-se de que instalou convenientemente os controladores USB necessários para que o seu teclado numérico funcione.
	- Certifique-se de que a porta USB do seu computador portátil está a funcionar correctamente, por exemplo voltando a conectar o seu antigo rato ou outro periférico USB.
	- Repita o procedimento de instalação.
	- Uma vez que o teclado numérico não é alimentado por uma fonte externa, pode acontecer que não aceite certos periféricos USB que requeiram uma grande quantidade de energia, como controladores de jogos vibratórios, por exemplo (gamepad ou volante), ou até algumas impressoras.

### **DIREITOS DE AUTOR**

© 2005 Guillemot Corporation S.A. Reservados todos os direitos. Thrustmaster® é uma marca registada da Guillemot Corporation S.A. Microsoft® Windows® 98 SE, Me, 2000 e XP são marcas comerciais registadas ou marcas da Microsoft Corporation nos Estados Unidos da América e/ou noutros países. Todas as outras marcas comerciais e nomes de marcas são por este meio reconhecidas, e pertencem aos seus respectivos proprietários. As ilustrações não são vinculativas. Os conteúdos, desenhos e especificações estão sujeitos a alteração sem aviso prévio, e poderão variar de país para país.

### *As FAQ, sugestões e controladores estão disponíveis em www.thrustmaster.com*

### SUPORTE TÉCNICO

Se tiver algum problema com o seu produto, por favor visite o sítio http://ts.thrustmaster.com e clique em **Technical Support**. A partir daqui poderá aceder a vários utilitários (perguntas mais frequentes (FAQ) e versões mais recentes de controladores e software) capazes de ajudá-lo a resolver o seu problema. Se este persistir, pode contactar o serviço de suporte técnico para produtos Thrustmaster ("Suporte Técnico"):

#### Por correio electrónico:

De forma a tirar partido do suporte técnico por correio electrónico, primeiro terá de se registar online. As informações que fornecer ajudarão os agentes a resolver mais rapidamente o seu problema. Clique em **Registration** no lado esquerdo da página Technical Support e siga as instruções que surgirem no ecrã. Caso já tenha feito o seu registo, preencha os campos **Username** e **Password** e depois clique em **Login**.

Por telefone:

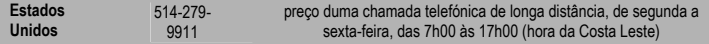

#### **INFORMAÇÃO DE GARANTIA**

A Guillemot Corporation S.A. ("Guillemot") garante ao consumidor, a nível mundial, que este produto Thrustmaster está isento de defeitos de material e de fabrico durante um período de dois (2) anos a partir da data de compra original. No caso de o produto se revelar defeituoso durante o período da garantia, contacte imediatamente o Suporte Técnico, que indicará o procedimento a seguir. Se se confirmar o defeito, o produto terá de ser devolvido ao respectivo local de compra (ou qualquer outro local indicado pelo Suporte Técnico).

Dentro do contexto desta garantia, e por opção do Suporte Técnico, o produto defeituoso do consumidor será reparado ou substituído. Sempre que a lei em vigor o permitir, a responsabilidade total da Guillemot e das suas filiais (incluindo para danos indirectos) estará limitada à reparação ou substituição do produto Thrustmaster. Os direitos legais do consumidor em relação à legislação aplicável à venda de bens de consumo não são afectados por esta garantia.

Esta garantia não será aplicada: (1) se o produto tiver sido modificado, aberto, alterado ou caso tenha sofrido danos em resultado de uso inadequado ou abusivo, negligência, acidente, desgaste normal ou qualquer outra causa não relacionada com um defeito de material ou de fabrico; (2) em caso de desrespeito pelas instruções fornecidas pelo Suporte Técnico; (3) a software não publicado pela Guillemot, o qual estará sujeito a uma garantia específica fornecida pela respectiva editora.

#### **Provisões adicionais de garantia**

Nos Estados Unidos da América e no Canadá, esta garantia encontra-se limitada ao mecanismo interno e invólucro externo do produto. Quaisquer garantias implícitas aplicáveis, incluindo garantias de comercialização e adequação a um fim específico, estão limitadas pela presente a dois (2) anos a partir da data de compra e encontram-se sujeitas às condições expostas nesta garantia limitada. A Guillemot Corporation S.A. ou as suas filiais não serão em nenhuma circunstância consideradas responsáveis por danos consequentes ou acidentais resultantes da violação de quaisquer garantias expressas ou implícitas. Alguns estados/províncias não permitem limitações na duração duma garantia implícita ou a exclusão ou limitação de danos acidentais/consequentes, por isso a limitação supracitada pode não se aplicar a si. Esta garantia confere-lhe direitos legais específicos, e também pode ter outros direitos legais, os quais variam de estado para estado ou de província para província.

#### **RECOMENDAÇÃO DE PROTECÇÃO AMBIENTAL**

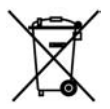

Quando chegar ao fim da sua vida útil, este produto não deve ser deitado fora juntamente com o lixo doméstico normal, mas sim deixado num ponto de recolha de equipamento eléctrico e electrónico inútil para reciclagem.

Isto é confirmado pelo símbolo visível no produto, manual de utilizador ou embalagem.

De acordo com as suas características, os materiais podem ser reciclados. Através da reciclagem e doutras formas de processar equipamento eléctrico e electrónico inútil, pode dar um contributo importante no sentido de ajudar a proteger o ambiente.

Por favor contacte as suas autoridades locais para saber onde fica o ponto de recolha mais próximo de si.